# TravelMate 510 Notebook Service Guide

Service guide files and updates are available on the AIPG/CSD web; for more information, please refer to <a href="http://csd.acer.com.tw">http://csd.acer.com.tw</a>

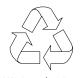

100% Recycled Paper

PART No: 49.45C01.001.

DOC No: SG370......PRINT IN TAIWAN

# Copyright

Copyright © 1999 by Acer Incorporated. All rights reserved. No part of this publication may be reproduced, transmitted, transcribed, stored in a retrieval system, or translated into any language or computer language, in any form or by any means, electronic, mechanical, magnetic, optical, chemical, manual or otherwise, without the prior written permission of Acer Incorporated.

#### **Disclaimer**

Acer Incorporated makes no representations or warranties, either expressed or implied, with respect to the contents hereof and specifically disclaims any warranties of merchantability or fitness for any particular purpose. Any Acer Incorporated software described in this manual is sold or licensed "as is". Should the programs prove defective following their purchase, the buyer (and not Acer Incorporated, its distributor, or its dealer) assumes the entire cost of all necessary servicing, repair, and any incidental or consequential damages resulting from any defect in the software. Further, Acer Incorporated reserves the right to revise this publication and to make changes from time to time in the contents hereof without obligation of Acer Incorporated to notify any person of such revision or changes.

Acer is a registered trademark of Acer Incorporated.

Intel is a registered trademark of Intel Corporation.

Pentium is a trademark of Intel Corporation.

Other brand and product names are trademarks and/or registered trademarks of their respective holders.

# Conventions

The following conventions are used in this manual:

| Screen messages | Denotes actual messages that appear on-<br>screen.                                   |  |
|-----------------|--------------------------------------------------------------------------------------|--|
| Note            | Gives bits and pieces of additional information related to the current topic.        |  |
| Warning         | Alerts you to any damage that might result from doing or not doing specific actions. |  |
| Caution         | Gives precautionary measures to avoid possible hardware or software problems.        |  |
| Important       | Reminds you to do specific actions relevant to the accomplishment of procedures.     |  |

## **Preface**

Before using this information and the product it supports, please read the following general information!

- 1 This Service Guide provides you with all technical information relating to the BASIC CONFIGURATION decided for Acer's "global" product offering. To better fit local market requirements and enhance product competitiveness, your regional office MAY have decided to extend the functionality of a machine (e.g. add-on card, modem, or extra memory capability). These LOCALIZED FEATURES will NOT be covered in this generic service guide. In such cases, please contact your regional offices or the responsible personnel/channel to provide you with further technical details.
- 2. Please note WHEN ORDERING FRU PARTS, that you should check the most up-to-date information available on your regional web or channel. If, for whatever reason, a part number change is made, it will not be noted in the printed Service Guide. For ACER-AUTHORIZED SERVICE PROVIDERS, your Acer office may have a DIFFERENT part number code to those given in the FRU list of this printed Service Guide. You MUST use the list provided by your regional Acer office to order FRU parts for repair and service of customer machines.

# Table of Contents

| Chapter 1 System Introductions             | 1    |
|--------------------------------------------|------|
| Basic Operation                            | 4    |
| Indicators                                 | 4    |
| Keyboard                                   | 5    |
| Special Keys                               | 5    |
| Keyboard Ergonomics                        |      |
| Touchpad                                   |      |
| Hardware Configuration and Specification   |      |
| Processor                                  |      |
| Power Management                           |      |
| Power Management Modes                     |      |
| Advanced Power Management                  |      |
| Advanced Configuration and Power Interface | . 29 |
| Chapter 2 Software Utilities               | 31   |
| BIOS Setup Utility                         | . 31 |
| System Information                         | . 32 |
| Basic System Configuration                 | . 33 |
| Startup Configuration                      | 34   |
| Onboard Devices Configuration              |      |
| System Security                            | . 37 |
| Power Management                           | . 40 |
| Load Default Settings                      |      |
| AFlash Utility                             |      |
| Executing AFlash                           |      |
| Quick Way to Execute AFlash                |      |
| System Utility Diskette                    |      |
| Set LCD Panel ID                           |      |
| Set Thermal Sensor Threshold               |      |
| System Diagnostic Diskette                 |      |
| Running PQA Diagnostics Program            | . 47 |
| Chapter 3 Removal and Replacement          | 51   |
| General Information                        | . 52 |
| Before You Begin                           | . 52 |
| Connector Types                            | . 52 |
| Disassembly Procedure Flowchart            |      |
| Removing the Battery Pack                  | . 55 |

# Table of Contents

# Table of Contents

| Appendix A | Model Number and Configurations         | 117 |
|------------|-----------------------------------------|-----|
| Appendix B | <b>Test Compatible Components List?</b> | 119 |
| Appendix C | Online Support Information              | 125 |
| Index      | •                                       | 127 |

# **System Introductions**

This computer was designed with the user in mind. Here are just a few of its many features:

| Pe | rtormance                                                                            |
|----|--------------------------------------------------------------------------------------|
|    | Intel® Celeron™ processor with 128 KB level 2 cache                                  |
|    | 64-bit main memory                                                                   |
|    | Large LCD display and AGP video with 256-bit graphics acceleration                   |
|    | Internal CD-ROM drive or DVD-ROM drive <sup>1</sup>                                  |
|    | Internal 3.5-inch floppy drive                                                       |
|    | High-capacity, Enhanced-IDE hard disk                                                |
|    | Lithium-ion battery pack                                                             |
|    | Power management system with standby and hibernation power saving modes              |
| Mu | Itimedia                                                                             |
|    | ISA-based 16-bit high-fidelity stereo audio with 3-D sound and wavetable synthesizer |
|    | Play-now audio capability                                                            |
|    | Built-in dual speakers                                                               |
|    | Compact disc player control feature                                                  |
|    | Ultra-slim, high-speed CD-ROM drive or DVD-ROM drive                                 |
| Со | nnectivity                                                                           |
|    | High-speed fax/data modem port (available in select countries)                       |
|    | USB (Universal Serial Bus) port                                                      |
| Hu | man-centric Design and Ergonomics                                                    |
|    | All-in-one design (CD-ROM or DVD-ROM, FDD, HDD)                                      |
|    | Lightweight and slim                                                                 |
|    | Sleek, smooth and stylish design                                                     |
|    | Full-sized keyboard                                                                  |
|    | Wide and curved palm rest                                                            |
|    | Ergonomically-centered touchpad pointing device                                      |
| _  |                                                                                      |
|    |                                                                                      |

<sup>&</sup>lt;sup>1</sup> Subject to local configuration

|    | CD or DVD player control                                                                                                    |
|----|----------------------------------------------------------------------------------------------------|
| Ex | pansion                                                                                                    |
|    | CardBus PC card (formerly PCMCIA) slots (two type II/I or one type III), upper sort with ZV (Zoomed Video) port support <sup>2</sup> |
|    | Port replicator option for one-step connect/disconnect from peripherals                                                              |
|    | Upgradeable memory and hard disk                                                                                                    |

#### **Display**

The large graphics display offers excellent viewing, excellent display quality and high performance desktop graphics. The computer supports two different display configurations — High Performance Addressing (HPA) or Thin-Film Transistor (TFT).

#### Video Performance

AGP video with 256-bit graphics acceleration and 2.5 MB video memory boost video performance.

#### Simultaneous Display

The computer's large display and multimedia capabilities are great for giving presentations. If you prefer, you can also connect an external monitor when giving presentations. This computer supports simultaneous LCD and CRT display. Simultaneous display allows you to control the presentation from your computer and at the same time face your audience. You can also connect other output display devices such as LCD projection panels for large-audience presentations.

#### **Dural Display**

The computer's unique graphics chip takes advantage of Windows 98's multidisplay capability, allowing you to extend your desktop to an external display device, such as an external monitor or projector. With this feature enabled, you can move program windows to/from the computer LCD and the external monitor.

#### **Power Management**

The power management system incorporates an "automatic LCD dim" feature that automatically dims the LCD when the computer is powered by a battery pack to conserve battery power.

<sup>&</sup>lt;sup>2</sup> Only the upper slot supports Zoomed Video

#### **Opening and Closing the Display**

To open the display, slide the display cover latch to the left and lift up the cover. Then tilt it to a comfortable viewing position. The computer employs a microswitch that turns off the display (and enters standby mode) to conserve power when you close the display cover and turns it back on when you open the display cover.

**Note:** If an external monitor is connected, the computer turns off the display (but does not enter standby mode) when you close the display cover.

To close the display cover, fold it down gently until the display cover latch clicks into place.

**Caution:** To avoid damaging the display, do not slam it when you close it. Also, do not place any object on top of the computer when the display is closed.

# **Basic Operation**

#### **Indicators**

The computer has six easy-to-read status indicators (LEDs) under the display screen.

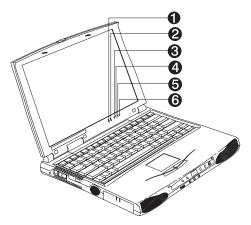

The Power and Standby indicators are visible even when you close the display cover so you can see the status of the computer while the cover is closed.

| # | Icon                                   | Function             | Description                                                                         |
|---|----------------------------------------|----------------------|-------------------------------------------------------------------------------------|
| 1 | \\\\\\\\\\\\\\\\\\\\\\\\\\\\\\\\\\\\\\ | Power                | Lights when the computer is on. Blinks when a battery-low condition occurs.         |
| 2 | •                                      | Standby              | Lights when the computer enters Standby mode.                                       |
| 3 | <b>&gt;</b>                            | Media<br>Activity    | Lights when the floppy drive, hard disk or CD-ROM drive or DVD-ROM drive is active. |
| 4 | Ē                                      | Battery<br>Charge    | Lights when the battery is being charged.                                           |
| 5 | A                                      | Caps Lock            | Lights when Caps Lock is activated                                                  |
| 6 | 1                                      | Num Lock<br>(Fn-F11) | Lights when Numeric Lock is activated                                               |

# Keyboard

The keyboard has full-sized keys and an embedded keypad, separate cursor keys, two Windows keys and twelve function keys.

# **Special Keys**

## **Lock Keys**

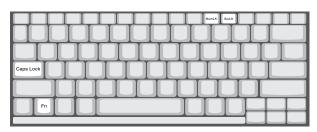

The keyboard has three lock keys which you can toggle on and off.

| Lock Key                | Description                                                                                                    |  |
|-------------------------|----------------------------------------------------------------------------------------------------|--|
| Caps Lock               | When Caps Lock is on, all alphabetic characters typed are in uppercase.                                                                                                    |  |
| Num Lock<br>(Fn-F11)    | When Num Lock is on, the embedded keypad is in numeric mode. The keys function as a calculator (complete with the arithmetic operators +, -, *, and /). Use this mode when you need to do a lot of numeric data entry. A better solution would be to connect an external keypad. |  |
| Scroll Lock<br>(Fn-F12) | When Scroll Lock is on, the screen moves one line up or down when you press ↑ or ↓ respectively. Scroll Lock does not work with some applications.                                                                                                    |  |

#### **Embedded Numeric Keypad**

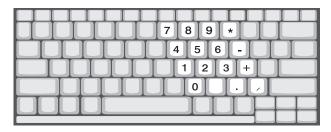

The embedded numeric keypad functions like a desktop numeric keypad. It is indicated by small characters located on the upper right corner of the keycaps. To simplify the keyboard legend, cursor-control key symbols are not printed on the keys.

| Desired Access                            | Num Lock On                                      | Num Lock Off                             |
|-------------------------------------------|--------------------------------------------------|------------------------------------------|
| Number keys on<br>embedded keypad         | Type numbers in a normal manner.                 |                                          |
| Cursor-control keys on<br>embedded keypad | Hold Shift while using cursor-control keys.      | Hold Fn while using cursor-control keys. |
| Main keyboard keys                        | Hold Fn while typing letters on embedded keypad. | Type the letters in a normal manner.     |

**Note:** If an external keyboard or keypad is connected to the computer, the NumLock feature automatically shifts from the internal keyboard to the external keyboard or keypad.

#### Windows Keys

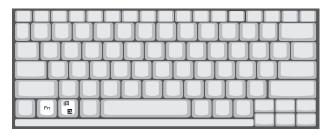

The keyboard has two keys that perform Windows-specific functions.

| Key                                  | Description                                                                                                    |
|--------------------------------------|----------------------------------------------------------------------------------------------------|
| Windows logo key                     | Start button. Combinations with this key perform special functions. Below are a few examples:  由 + Tab (Activates next Taskbar button) 由 + E (Explores My Computer) 由 + F (Finds a Document) 由 + M (Minimizes All) Shift + 由 + M (Undoes Minimize All) 由 + R (Displays the Run dialog box) |
| Application key (Fn-Application key) | Opens the application's context menu (same as right-click).                                                                                                    |

#### The Euro Symbol

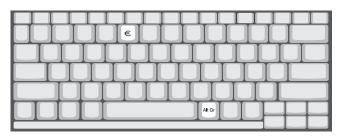

If your keyboard is in any of the following languages -- United States-International, United Kingdom, French, German, Italian, Spanish, Portuguese, Danish, Swiss German, Swiss French, Czech, Belgian, Norwegian, Hungarian, Turkish, Swedish or Finnish -- you can type the Euro symbol on your keyboard.

**Note:** Important! (for US keyboard users): The keyboard type is set when you first set up Windows. For the Euro symbol to work, the keyboard type has to be set to United States-International.

To verify the keyboard type:

- 1. Click on Start, Settings, Control Panel.
- 2. Double-click on Keyboard.
- 3. Click on the **Language** tab.
- 4. Verify that the keyboard type used for "En English (United States)" is set to **United States-International**.
- If not, select and click on Properties; then select United States-International and click on OK.
- Click on OK.

To type the Euro symbol:

- 1. Locate the Euro symbol on your keyboard.
- 2. Open a text editor or word processor.
- 3. Hold Alt Gr and press the Euro symbol.

Note: The Alt Gr is only used together with the Euro symbol. Some fonts and software do not support the Euro symbol. Please refer to http://www.microsoft.com/typography/faq/faq12.htm for more information.

#### **Hot Keys**

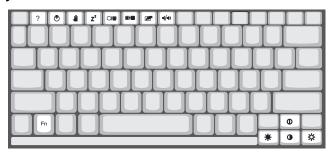

The computer employs hot keys or key combinations to access most of the computer's controls like screen contrast and brightness, volume output and the BIOS setup utility.

| Hot Key | Icon     | Function    | Description                                         |
|---------|----------|-------------|-----------------------------------------------------|
| Fn-F1   | ?        | Hotkey help | Displays a list of the hotkeys and their functions. |
| Fn-F2   | <b>®</b> | Setup       | Accesses the notebook configuration utility         |

| Hot Key | Icon           | Function           | Description                                                                                                    |
|---------|----------------|--------------------|----------------------------------------------------------------------------------------------------|
| Fn-F3   | <b>4</b>       | Standby            | Puts the computer in Standby mode. Press any key to return. See "System Standby Mode" to learn more about Standby mode.                               |
| Fn-F4   | Z <sup>z</sup> | Hibernation        | Puts the computer in Hibernation mode (if Sleep Manager, the hibernation utility, is installed, valid and enabled). Press the power switch to resume. |
|         |                |                    | Otherwise, the computer issues a warnign beep and continues operation. See "Hibernation Mode" for more about Hibernation mode.                        |
| Fn-F5   |                | Display toggle     | Switches display output between the display screen, external monitor (if connected) and both the display screen and external monitor.                 |
| Fn-F6   | *              | Screen blank       | Turns the display screen backlight off to save power. Press any key to return.                                                                        |
| Fn-F7   |                | Touchpad on/off    | Turns the internal touchpad on and off.  When you connect an external PS/2 mouse, the computer automatically disables the touchpad.                   |
| Fn-F8   | ₫/◀»           | Speaker on/off     | Turns the speakers on and off; mutes the sound.                                                                                                    |
| Fn-↑    | 0              | Contrast up        | Increases the screen contrast (available only for models with HPA displays).                                                                          |
| Fn-↓    | •              | Contrast down      | Decreases the screen contrast (available only for models with HPA displays).                                                                          |
| Fn-→    | Ö              | Brightness up      | Increases the screen brightness.                                                                                                    |
| Fn-←    | <b></b>        | Brightness<br>down | Decreases the screen brightness.                                                                                                    |

#### **Activating Hotkeys**

When activating hotkeys, press and hold the first key Fn before pressing the other key in the hotkey combination.

# **Keyboard Ergonomics**

Located below the keyboard, the wide and curved palm rest is ergonomically designed to provide you with a very comfortable place to rest your hands while you type.

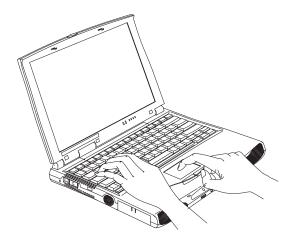

# Touchpad

The built-in touchpad is a PS/2-compatible pointing device that senses movement on its surface. This means the cursor responds as you move your finger on the surface of the touchpad. The central location on the palm rest provides optimum comfort and support.

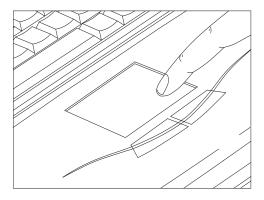

**Note:** When you connect an external PS/2 mouse, the computer automatically disables the internal touchpad.

#### **Touchpad Basics**

The following items teach you how to use the touchpad:

- 1. Move your finger across the touchpad to move the cursor.
- Press the left and right buttons located on the edge of the touchpad to do selection and execution functions. These two buttons are similar to the left and right buttons on a mouse. Tapping on the touchpad produces similar results.

| Function                  | Left Button                                                                    | Right Button | Тар                                                                                                    |
|---------------------------|--------------------------------------------------------------------------------|--------------|----------------------------------------------------------------------------------------------------|
| Execute                   | Click twice<br>quickly                                                         |              | Tap twice (at the same speed as double-clicking the mouse button)                                                                      |
| Select                    | Click once                                                                     |              | Tap once                                                                                                    |
| Drag                      | Click and hold,<br>then use finger<br>to drag the<br>cursor on the<br>touchpad |              | Tap twice (at the same speed as double-clicking the mouse button) and hold finger to the touchpad on the second tap to drag the cursor |
| Access<br>context<br>menu |                                                                                | Click once   |                                                                                                    |

**Note:** Keep your fingers dry and clean when using the touchpad. Also keep the touchpad dry and clean. The touchpad is sensitive to finger movements. Hence, the lighter the touch, the better the response. Tapping too hard will not increase the touchpad's responsiveness.

# Hardware Configuration and Specification

## **Memory Address Map**

| Memory Address       | Size   | Function                            |
|----------------------|--------|-------------------------------------|
| 00000000-0009FFFF    | 640 KB | Base memory                         |
| 000A0000-000BFFFF    | 128 KB | Video memory                        |
| 000C0000-000CBFFF    | 40 KB  | Video BIOS                          |
| 000E0000-000FFFF     | 128 KB | System BIOS                         |
| 00100000-top limited |        | Extended (DIMM) memory              |
| 04000000-04000FFF    | 4 KB   | PCMCIA controller (slot 1)          |
| 04001000-04001FFF    | 4 KB   | PCMCIA controller (slot 2)          |
| 80100000-801000FF    | 256 B  | Lucent Win Modem                    |
| 80500000-805FFFF     | 1 MB   | NetMagic VGA                        |
| 80800000-80BFFFFF    | 3 MB   | Neomagic VGA                        |
| 81000000-81FFFFF     | 16 MB  |                                     |
| 82100000-82100FFF    | 4 MB   |                                     |
| FFFF0000-FFFFFFF     | 64 KB  | System board extension for PnP BIOS |

## **Interrupt Channel Assignment**

| Interrupt Channel | Function                       |
|-------------------|--------------------------------|
| NMI               | System errors                  |
| IRQ0              | System timer                   |
| IRQ1              | Keyboard                       |
| IRQ2              | Cascade                        |
| IRQ3              | FIR or COM2                    |
| IRQ4              | COM1                           |
| IRQ5              | Audio or LPT2 (optional)       |
| IRQ6              | Floppy                         |
| IRQ7              | LPT1                           |
| IRQ8              | Real time clock                |
| IRQ9              | Card bus / ACPI or Modem/ VGA  |
| IRQ10             | USB                            |
| IRQ11             | Free or COM1                   |
| IRQ12             | PS2 pointing device            |
| IRQ13             | Numeric data processor         |
| IRQ14             | 1st EIDE device (hard disk)    |
| IRQ15             | 2nd EIDE device (CD-ROM drive) |

# **DMA Channel Assignment**

| DMA Channel | Function               |
|-------------|------------------------|
| DRQ0        | Audio(optional)        |
| DRQ1        | ECP or Audio(optional) |
| DRQ2        | Floppy                 |
| DRQ3        | ECP(optional)          |
| DRQ4        | DMA controller         |
| DRQ5        | Not used               |
| DRQ6        | Not used               |
| DRQ7        | Not used               |

## I/O Address Map

| I/O Address      | Function                             |
|------------------|--------------------------------------|
| 000-00F          | DMA controller-1                     |
| 020-021          | Interrupt controller-1               |
| 040-043          | Timer 1                              |
| 060, 064         | Keyboard controller 8742 chip select |
| 061              | System speaker out                   |
| 040B             | DMA controller-1                     |
| 061              | System speaker                       |
| 070-071          | Real-time clock and NMI mask         |
| 080-08F          | DMA page register                    |
| 0A0-0A1          | Interrupt controller-2               |
| 0C0-0DF          | DMA controller-2                     |
| 0F0-0FF          | Numeric data processor               |
| 120-13F, 180-18F | Power management controller          |
| 170-177          | 2nd EIDE device (CD-ROM) select      |
| 1F0-1F7          | 1st EIDE device (hard drive) select  |
| 220-22F          | Audio                                |
| 240-24F          | Audio(optional)                      |
| 278-27F          | Parallel port 3                      |
| 2E8-2EF          | LT Win modem or COM4(optional)       |
| 2F8-2FF          | COM2 or LT Win modem(optional)       |
| 378, 37A         | Parallel port 2                      |
| 3BC-3BE          | paraller port 1                      |

# I/O Address Map

| I/O Address      | Function                        |
|------------------|---------------------------------|
| 3B0-3BB, 3C0-3DF | Video Controller                |
| 3F0h-3F7         | Standard Floppy Disk Controller |
| 3E8-3EF          | COM3 or LT Win modem(optional)  |
| 3F0-3F7          | Floppy disk controller          |
| 3F8-3FF          | COM1 or LT Win modem(optional)  |
| 480-48F, 4D6     | DMA controller-1                |
| 4D0-4D1, CF8-CFF | PCI configuration register      |

## **Processor**

| Item             | Specification                                                                                                    |                                                                                                    |  |
|------------------|----------------------------------------------------------------------------------------------------|----------------------------------------------------------------------------------------------------|--|
| CPU type         | Intel Mobile Celeron-300 MHz processor Intel Pentium architecture, 64 bit data bus, 16K-Byte code cache, 16 K-Bytes write back data, cache, with MMX technology | Intel Mobile Celeron-333 MHz processor Intel Pentium architecture, 64 bit data bus, 16K-Byte code cache, 16 K-Bytes write back data, cache, with MMX technology |  |
| CPU package      | BGA package                                                                                                    | BGA package                                                                                                    |  |
| CPU core voltage | 1.6 V                                                                                                    | 1.6 V                                                                                                    |  |
| CPU I/O voltage  | 2.5 V.                                                                                                    | 2.5 V.                                                                                                    |  |

| Item               |                                                                                                    | Specification                                                                                                    |                                                                                                    |
|--------------------|----------------------------------------------------------------------------------------------------|----------------------------------------------------------------------------------------------------|----------------------------------------------------------------------------------------------------|
| CPU type           | Intel Mobile Pentium II Dixon- 300 processor Intel Pentium architecture, 64 bit data bus, 16K-Byte code cache, 16 K-Bytes write back data, cache, with MMX technology | Intel Mobile Pentium II Dixon- 333 processor Intel Pentium architecture, 64 bit data bus, 16K-Byte code cache, 16 K- Bytes write back data, cache, with MMX technology | Intel Mobile Pentium II Dixon- 366 processor- Intel Pentium architecture, 64 bit data bus, 16K-Byte code cache, 16 K- Bytes write back data, cache, with MMX technology |
| CPU package        | BGA package                                                                                                    | BGA package                                                                                                    | BGA package                                                                                                    |
| CPU core voltage   | 1.6                                                                                                    | 1.6 V                                                                                                    | 1.6 V                                                                                                    |
| CPU I/O<br>voltage | 2.5 V                                                                                                    | 2.5 V                                                                                                    | 2.5 V                                                                                                    |

#### BIOS

| Item                  | Specification                                                                                                    |
|-----------------------|----------------------------------------------------------------------------------------------------|
| BIOS vendor           | Acer                                                                                                    |
| BIOS Version          | V 3.0                                                                                                    |
| BIOS ROM type         | Flash ROM                                                                                                    |
| BIOS ROM size         | 256KB                                                                                                    |
| BIOS package          | 32-pin TSOP                                                                                                    |
| Supports protocol     | PCI 2.1, SMI & APM 1.2, DMI 2.00.1, E-IDE, ACPI, USB, ESCD 1.03, ANSI ATA 3.0, PnP 1.0a, Bootable CD-ROM 1.0, ATAPI |
| BIOS password control | Set by switch, see SW4 settings                                                                                     |

# System Memory

| Item                            | Specification       |
|---------------------------------|---------------------|
| Memory controller               | ALi M1621-A1K       |
| Onboard memory size             | 0MB                 |
| DIMM socket number              | 2 sockets (2 banks) |
| Supports memory size per socket | 16/32/64/128 MB     |
| Supports maximum memory size    | 256MB (128MB x 2)   |
| Supports DIMM type              | Synchronous DRAM    |
| Supports DIMM Speed             | 66 MHz              |
| Supports DIMM voltage           | 3.3V                |
| Supports DIMM package           | 144-pin so-DIMM     |

#### **DIMM Combinations**

| Slot 1 | Slot 2 | Total Memory |
|--------|--------|--------------|
| 32MB   | 0 MB   | 32MB         |
| 32MB   | 32MB   | 64MB         |
| 32MB   | 64MB   | 96MB         |
| 32MB   | 128MB  | 160MB        |
| 64MB   | 0 MB   | 64MB         |
| 64MB   | 32MB   | 96MB         |
| 64MB   | 64MB   | 128MB        |
| 64MB   | 128MB  | 192MB        |
| 128MB  | 0 MB   | 128MB        |

#### **DIMM Combinations**

| Slot 1 | Slot 2 | Total Memory |
|--------|--------|--------------|
| 128MB  | 32MB   | 160MB        |
| 128MB  | 64MB   | 192MB        |
| 128MB  | 128MB  | 256MB        |

## **Video Memory**

| Item              | Specification                           |
|-------------------|-----------------------------------------|
| Fixed             | Fixed, built-in NM2200 video controller |
| Video memory size | 2.35MB                                  |

# **Cache Memory**

| Item                    | Specification             |
|-------------------------|---------------------------|
| Cache controller        | ALi M1621-A1K             |
| Cache size              | 256 KB (Dixon CPU type)   |
| Cache size              | 128 KB (Celeron CPU type) |
| 1st level cache control | Always enabled            |
| 2st level cache control | Always enabled            |
| Cache scheme control    | Fixed in write-back       |

#### Video

| Item                            | Specification           |
|---------------------------------|-------------------------|
| Chip vendor                     | NeoMagic                |
| Chip name                       | NM2200C V.DH (NMG5)     |
| Chip voltage                    | 3.3 Volts               |
| Supports ZV((Zoomed Video) port | Yes                     |
| Graph interface (PCI/AGP)       | PCI bus/AGP bus         |
| Maximun resolution (LCD)        | 1024 x 768 (16M colors) |
| Maximnun resolution (CRT)       | 1024x768 (16M colors)   |

#### **Video Resolutions Modes**

| Resolution  | Refresh Rate |                      |
|-------------|--------------|----------------------|
|             | CRT Only     | LCD/CRT Simultaneous |
| 640x480x256 | 85           | 60                   |
| 640x480x64K | 85           | 60                   |

#### **Video Resolutions Modes**

| Resolution   | Re | efresh Rate |
|--------------|----|-------------|
| 640x480x16M  | 85 | 60          |
| 800x600x256  | 85 | 60          |
| 800X600X64K  | 85 | 60          |
| 800X600X16M  | 85 | 60          |
| 1024x768x256 | 85 | 60          |
| 1024x768x64K | 85 | 60          |
| 1024x768x16M | 85 | 60          |

#### **Parallel Port**

| Item                                               | Specification                            |
|----------------------------------------------------|------------------------------------------|
| Parallel port controller                           | NS PC97338-A2                            |
| Number of parallel ports                           | 1                                        |
| Location                                           | Rear side                                |
| Connector type                                     | 25-pin D-type connector, in female type. |
| Parallel port function control                     | Enable/Diable by BIOS Setup              |
| Supports ECP                                       | Yes (set by BIOS setup)                  |
| Optional ECP DMA channel (in BIOS Setup)           | DMA channel 1<br>DMA channel 3           |
| Optional parallel port I/O address (in BIOS Setup) | 3BCh, 378h, 278h                         |
| Optional parallel port IRQ (in BIOS Setup)         | IRQ5, IRQ7                               |

#### **Serial Port**

| Item                                        | Specification                        |
|---------------------------------------------|--------------------------------------|
| Serial port controller                      | NS PC97338-A2                        |
| Number of serial ports                      | 1                                    |
| Supports 16550 UART                         | Yes                                  |
| Connector type                              | 9-pin D-type connector, in male type |
| Location                                    | Rear side                            |
| Serial port function control                | Enable/disable by BIOS Setup         |
| Optional serial port<br>(in BIOS Setup)     | 3F8h, 2F8h, 3E8h, 2E8h,              |
| Optional serial port IRQ<br>(in BIOS Setup) | IRQ4, IRQ11                          |

#### Audio

| Item                        | Specification                                               |
|-----------------------------|-------------------------------------------------------------|
| Audio Controller            | ESS Solo-1 E (ES 1946)                                      |
| Audio onboard or optional   | Built-in                                                    |
| Mono or Stereo              | Stereo                                                      |
| Resolution                  | 16-bit                                                      |
| Compatibility               | SB-Pro, Windows Sound System (WSS), MPU-401, OPL3, OPL3-SA3 |
| Mixed sound source          | Voice, Synthesizer, Line-in,<br>Microphone, CD              |
| Voice channel               | 8-/16-bit, mono/stereo                                      |
| Sampling rate               | 44.1 KHz                                                    |
| Internal microphone         | Yes, on the left-higher corner of LCD panel                 |
| Internal speaker / Quantity | Yes / 2 pieces, on both hinge sides                         |
| Supports PnP DMA channel    | DMA channel 0<br>DMA channel 1                              |
| Supports PnP IRQ            | IRQ5                                                        |

#### **PCMCIA**

| Item                            | Specification               |
|---------------------------------|-----------------------------|
| PCMCIA controller               | O2 OZ6833T D Version        |
| Supports card type              | Type-II / type-III          |
| Number of slots                 | Two type-II or one type-III |
| Access location                 | Right side                  |
| Supports ZV (Zoomed Video) port | Yes (for upper slot)        |
| Supports 32 bit CardBus         | Yes (IRQ9, for both slots)  |

#### Modem

| Item                            | Specification                                                          |
|---------------------------------|------------------------------------------------------------------------|
| Chipset                         | Lucent 1646                                                            |
| Fax modem data baud rate (bps)  | 14.4 K                                                                 |
| Data modem data baud rate (bps) | 56 K                                                                   |
| Supports modem protocol         | V.90 data modem, V.17 fax modem, and digital line protection operation |
| Modem connector type            | RJ45 (Capable of RJ11)                                                 |
| Modem connector location        | Right side                                                             |

# Keyboard

| Item                                             | Specification              |
|--------------------------------------------------|----------------------------|
| Keyboard controller                              | Mitsubishi M38867 VJG TQFP |
| Keyboard vendor & model name                     | API                        |
| Total number of keypads                          | 84-/85-/88-key             |
| Windows 95 keys                                  | Yes                        |
| Internal & external keyboard work simultaneously | Yes                        |

#### **Diskette Drive**

| Item                        |                | Specification          |              |  |
|-----------------------------|----------------|------------------------|--------------|--|
| Vendor & model name         | Mitsumi D353F3 | Mitsumi D353F3         |              |  |
| Floppy Disk Specifications  | 3              |                        |              |  |
| Media recognition           | 2DD (720KB)    | 2HD (1.2MB,<br>3-mode) | 2HD (1.44MB) |  |
| Sectors / track             | 9              | 15                     | 18           |  |
| Tracks                      | 80             | 80                     | 80           |  |
| Data transfer rate (Kbit/s) | 250            | 500                    | 500          |  |
| Rotational speed (RPM)      | 300            | 360                    | 300          |  |
| Read/write heads            | 2              |                        |              |  |
| Encoding method             | MFM / FM       |                        |              |  |
| Power Requirement           |                |                        |              |  |
| Input Voltage (V)           | +5V ±10%       |                        |              |  |

#### **Hard Disk Drive**

| Item                | Specification  |                |  |
|---------------------|----------------|----------------|--|
| Vendor & Model Name | IBM DKLA-24320 | IBM DADA-26480 |  |
| Drive Format        |                |                |  |
| Capacity (MB)       | 4320           | 6480           |  |
| Bytes per sector    | 512            | 512            |  |
| Logical heads       | 15             | 15             |  |
| Logical sectors     | 63             | 63             |  |
| Drive Format        |                |                |  |
| Logical cylinders   | 8944           | 13424          |  |

#### **Hard Disk Drive**

| Item                                           | Specification                                   |                                                 |  |
|------------------------------------------------|-------------------------------------------------|-------------------------------------------------|--|
| Physical read/write heads                      | 4                                               | 6                                               |  |
| Disks                                          | 2                                               | 3                                               |  |
| Spindle speed (RPM)                            | 4200                                            | 4200                                            |  |
| Performance Specifications                     |                                                 |                                                 |  |
| Buffer size                                    | 512KB                                           | 512KB                                           |  |
| Interface                                      | IDE(ATA-4)                                      | IDE(ATA-4)                                      |  |
| Data transfer rate (disk-<br>buffer, Mbytes/s) | 7.7~12.8                                        | 61.5~102.6                                      |  |
| Data transfer rate<br>(host~buffer, Mbytes/s)  | 16.6 (PIO mode 4)<br>33.3 (Ultra DMA mode<br>2) | 16.6 (PIO mode 4)<br>33.3 (Ultra DMA mode<br>2) |  |
| DC Power Requirements                          |                                                 |                                                 |  |
| Voltage tolerance                              | 5+-5%                                           | 5+-5%                                           |  |

#### CD-ROM

| Item                      | Specification                                                                                                    |
|---------------------------|----------------------------------------------------------------------------------------------------|
| Vendor & Model Name       | TEAC CD-224E-A26                                                                                                    |
| Performance Specification |                                                                                                    |
| Transfer rate (KB/sec)    | 1,546KB/sec ~ 3,600KB/sec. (FULL - CAV)                                                                                                    |
| Access time (typ.)        | 130 msec. (typ)                                                                                                    |
| Rotation speed            | 5136 rpm (typ.)                                                                                                    |
| Buffer memory             | 128KB                                                                                                    |
| Interface                 | ATAPI                                                                                                    |
| Applicable disc format    | CD-DA, CD-ROM (Mode-1, Mode-2), CD-ROM XA MODE-2 (FORM-1, FORM-2), Multi-Session Photo CD, CD-I, Video CD, Enhanced CD & CD PLUS Compatible, CD-R/W |
| Loading mechanism         | Drawer with soft eject and emergency eject hole                                                                                                    |
| Power Requirement         |                                                                                                    |
| Input Voltage             | 5 V                                                                                                    |

# **Battery Pack**

| Item                   | Specification  |
|------------------------|----------------|
| Vendor & model name    | Sanyo BTP-2231 |
| Battery Type           | Li-Ion         |
| Pack capacity          | 3200 mAH       |
| Cell voltage           | 3.7 V          |
| Number of battery call | 8              |
| Package configuration  | 2P4S           |
| Package voltage        | 14.8V          |

# DC-DC/Charger Board

| Item                                                     |                                  | 5           | Specification  | 1        |                  |
|----------------------------------------------------------|----------------------------------|-------------|----------------|----------|------------------|
| Vendor & model name                                      | Ambit T62.120.C.00               |             |                |          |                  |
| Input voltage                                            | AC adap                          | oter: 19V-2 | 21V            |          |                  |
|                                                          | Battery:                         | 12V-16.8\   | /              |          |                  |
| DC/DC converter output                                   |                                  |             |                |          |                  |
| Output rating                                            | CD-<br>5V                        | 3.3V        | +12V           | 5V<br>SB | Pri-<br>5V<br>SB |
| Current (w/load, A)                                      | 0~2                              | 0~3.5       | 0~0.25         | 0.02     | 0~3.8            |
| Charger output                                           |                                  |             |                |          |                  |
| Normal charge (charge while system is not operative)     | 2.2A                             |             |                |          |                  |
| Backgound charge (charge even system is still operative) | 0.5A                             |             |                |          |                  |
| Battery-lower 2 level (V)                                | 14.1V                            |             |                |          |                  |
| Battery-low 3 level (V)                                  | 12V                              |             |                |          |                  |
| Protection                                               |                                  |             |                |          |                  |
| Charger protection                                       | Security timer control           |             |                |          |                  |
|                                                          | Over temperature protection      |             |                |          |                  |
|                                                          | Over voltage protection          |             |                |          |                  |
| DC/DC converter protection                               | OVP (Over Voltage Protection, V) |             |                |          |                  |
|                                                          | OCP (O                           | ver Curren  | nt Protection, | A)       |                  |

#### **LCD** Inverter

| Item                              | Specification                                            |   |             |
|-----------------------------------|----------------------------------------------------------|---|-------------|
| Vendor & model name               | Ambit T62.121.C.00 (12.1")<br>Ambit T62.122.C.00 (13.3") |   |             |
| Input voltage (V)                 | 7.3 (min.)                                               | - | 21 (max.)   |
| Input current (mA)                | -                                                        | - | 1000 (max.) |
| Output voltage<br>(Vrms, no load) | 1100 (min.)                                              | - | 1400 (max.) |
| Output voltage frequency (kHz)    | 40 (min.)                                                | - | 65 (max.)   |

| Item                   | Specification |      |      |             |
|------------------------|---------------|------|------|-------------|
| Output current (mArms) | Min.          | Тур. | Max. | Remark      |
| Output current (mArms) | 6.3           | 7.0  | 7.7  | Vadj.=3.2V  |
| Output current (mArms) | 0.7           | 1.0  | 1.3  | Vadj.=2.15V |

**Note:** DC-AC inverter is used to generate very high AC voltage, to support to LCD CCFT backlight user, and it is also responsible for the control of LCD brightness. Avoid touching the DC-AC inverter area while the system unit is turned on.

Note: There is an EEPROM in the inverter, which stores it's supported LCD type and ID code. If you replace a new inverter or replace the LCD with one of a different brand, use Inverter ID utility to update the ID information.

#### LCD

| Item                                    | Specifications             |                             |                                |
|-----------------------------------------|----------------------------|-----------------------------|--------------------------------|
| Vendor & model name                     | 12.1" Sharp<br>LM121SS1T53 | 12.1" Sanyo<br>TM121SV02L01 | 13.3" Hitachi<br>TX34D62VC1CAC |
| Mechanical Speci                        | fications                  |                             |                                |
| LCD display<br>area (diagonal,<br>inch) | 12.1                       | 12.1                        | 13.3                           |

# LCD

| Item                                             | Specifications  |                 |                 |
|--------------------------------------------------|-----------------|-----------------|-----------------|
| Display<br>technology                            | DSTN            | TFT             | TFT             |
| Resolution                                       | SVGA (800x600)  | SVGA (800x600)  | XGA (1024x768)  |
| Supports colors                                  | 262,144 colors  | 262,144 colors  | 262,144 colors  |
| Optical Specificat                               | ions            |                 |                 |
| Brightness control                               | Keyboard hotkey | Keyboard hotkey | Keyboard hotkey |
| Contrast control                                 | Keyboard hotkey | None            | None            |
| Electrical Specific                              | ations          |                 |                 |
| Supply voltage<br>for LCD<br>display (V)         | 3.3 (typ.)      | 3.3 (typ.)      | 3.3 (typ.)      |
| Supply voltage<br>for LCD<br>backlight<br>(Vrms) | 650 (typ)       | 650 (typ)       | 650 (typ)       |

# Power Adapter

| Item                                               | Specification                                                                                                    |                                                                                                    |  |
|----------------------------------------------------|----------------------------------------------------------------------------------------------------|----------------------------------------------------------------------------------------------------|--|
| Vendor & model name                                | Delta ADP-60JB Rev. E5                                                                                                    | LiteON PA-1600-19AC<br>Rev. 02                                                                                                    |  |
| Input Requirements                                 |                                                                                                    |                                                                                                    |  |
| Maximum input<br>current (A, @90Vac,<br>full load) | 1.5 A @90V.<br>0.9 A @180V.                                                                                                    | 1.5 A @90V.<br>0.9 A @180V.                                                                                                    |  |
| Nominal frequency<br>(Hz)                          | 47 - 63                                                                                                    | 47 - 63                                                                                                    |  |
| Frequency variation range (Hz)                     | 47 - 63                                                                                                    | 47 - 63                                                                                                    |  |
| Nominal voltages<br>(Vrms)                         | 90 - 264                                                                                                    | 90 - 264                                                                                                    |  |
| Inrush current                                     | The maximum inrush current will be less than 50A and 100A when the adapter is connected to 115Vac(60Hz) and 230Vac(50Hz) respectively | The maximum inrush current will be less than 50A and 100A when the adapter is connected to 115Vac(60Hz) and 230Vac(50Hz) respectively |  |

# Power Adapter

| Item                             | Specification                                                                                                    |                                                                                                    |  |
|----------------------------------|----------------------------------------------------------------------------------------------------|----------------------------------------------------------------------------------------------------|--|
| Efficiency                       | It should provide an efficiency of 83% minimum, when measured at maximum load under 115V(60Hz).                                                                                                 | It should provide an efficiency of 83% minimum, when measured at maximum load under 115V(60Hz).                                                                                                 |  |
| Output Ratings (CV mo            | de)                                                                                                    |                                                                                                    |  |
| DC output voltage                | +19.0V~20.5V                                                                                                    | +19.0V~20.5V                                                                                                    |  |
| Noise + Ripple                   | 300mvp-pmax (20Mhz bandwidth)                                                                                                    | 300mvp-pmax (20Mhz bandwidth)                                                                                                    |  |
| Load                             | 0 A (min.) 3.16 A (max.)                                                                                                    | 0 A (min.) 3.16 A (max.)                                                                                                    |  |
| Output Ratings (CC mo            | de)                                                                                                    |                                                                                                    |  |
| DC output voltage                | +12V ~ +19V                                                                                                    | +12V ~ +19V                                                                                                    |  |
| Constant output                  | 3.6 ± 0.3A                                                                                                    | 3.6 ± 0.3A                                                                                                    |  |
| Dynamic Output Charac            | cteristics                                                                                                    |                                                                                                    |  |
| Turn-on delay time               | 2 sec. (@115Vac)                                                                                                    | 2 sec. (@115Vac)                                                                                                    |  |
| Hold up time                     | 8 ms min. (@115 Vac<br>input, full load)                                                                                                    | 8 ms min. (@115 Vac<br>input, full load)                                                                                                    |  |
| Over Voltage<br>Protection (OVP) | 26 V                                                                                                    | 26 V                                                                                                    |  |
| Short circuit protection         | Output can be shorted without damage                                                                                                    | Output can be shorted without damage                                                                                                    |  |
| Electrostatic                    | 15kV (at air discharge)                                                                                                    | 15kV (at air discharge)                                                                                                    |  |
| discharge (ESD)                  | 8kV (at contact discharge)                                                                                                    | 8kV (at contact discharge)                                                                                                    |  |
| Dielectric Withstand Vol         | tage                                                                                                    |                                                                                                    |  |
| Primary to secondary             | 3000 Vac (or 4242 Vdc),<br>10 mA for 1 second                                                                                                    | 3000 Vac (or 4242 Vdc),<br>10 mA for 1 second                                                                                                    |  |
| Leakage current                  | 0.25 mA max. (@ 254<br>Vac, 60Hz)                                                                                                    | 0.25 mA max. (@ 254<br>Vac, 60Hz)                                                                                                    |  |
| Regulatory<br>Requirements       | Internal filter meets:  1. FCC class B requirements (USA)  2. VDE 243/1991 class B requirements (German)  3. CISPR 22 Class B requirements (Scandinavia)  4. VCCI class II requirements (Japan) | Internal filter meets:  1. FCC class B requirements (USA)  2. VDE 243/1991 class B requirements (German)  3. CISPR 22 Class B requirements (Scandinavia)  4. VCCI class II requirements (Japan) |  |

# **Power Management**

This computer has a built-in power management unit that monitors system activity. System activity refers to any activity involving one or more of the following devices: keyboard, mouse, floppy drive, hard disk, peripherals connected to the serial and parallel ports, and video memory. If no activity is detected for a period of time (called an inactivity time-out), the computer stops some or all of these devices in order to conserve energy.

This computer employs a power management scheme that supports APM (Advanced Power Management) or ACPI<sup>3</sup> (Advanced Configuration and Power Interface) which allows for maximum power conservation and maximum performance at the same time.

If your computer is set for APM, you can set timeout values for your computer's devices before power-saving methods are applied to these devices. If your computer is set for ACPI, Windows handles all power-saving chores for your computer.

**Note:** We recommend you enable power management to prolong your battery life.

## **Power Management Modes**

#### **Display Standby Mode**

Screen activity is determined by the keyboard, the built-in touchpad, and an external PS/2 pointing device. If these devices are idle for the period specified by the LCD backlight Timeout value, the display shuts off until you press a key or move the touchpad or external mouse.

#### "Automatic Dim" Feature

The computer has a unique "automatic dim" power-saving feature. When the computer is using AC power and you disconnect the AC adapter from the computer, it automatically dims the LCD backlight to save power. If you reconnect AC power to the computer, it automatically adjusts the LCD backlight to a brighter level.

#### Hard Disk Standby Mode

The hard disk enters Standby mode when there are no disk read/write operations within the period of time determined by the power management system. In this state, the power supplied to the hard disk is reduced to a minimum. The hard disk returns to normal once the computer accesses it.

<sup>&</sup>lt;sup>3</sup> Available in the future.

# Standby Mode

The computer consumes very low power in Standby mode. Data remains intact in the system memory until the battery is drained.

| I ne                        | ere are four ways to enter Standby mode:                                                                                                    |  |  |  |  |
|-----------------------------|----------------------------------------------------------------------------------------------------|--|--|--|--|
|                             | Pressing the Standby hotkey Fn-F3                                                                                                    |  |  |  |  |
|                             | Allowing the waiting time specified by the Standby Timeout value or to operating system to elapse without any system activity                                                                                                    |  |  |  |  |
| ☐ Closing the display cover |                                                                                                    |  |  |  |  |
|                             | When the computer is about to enter Hibernation mode (e.g., during a battery low condition), but the Hibernation file is invalid or not present                                                                                                    |  |  |  |  |
|                             | <b>Note:</b> f the computer does not enter Standby mode after pressing the Standby hotkey, it means the operating system will not allow the computer to enter the power-saving mode.                                                                                                    |  |  |  |  |
| The                         | following signals indicate that the computer is in Standby mode:                                                                                                    |  |  |  |  |
|                             | The buzzer beeps (when the hotkey is pressed to enter into Standby mode)                                                                                                    |  |  |  |  |
|                             | The Standby indicator lights                                                                                                    |  |  |  |  |
|                             | rning: Unstored data is lost when you turn off the computer power in Standby le or when the battery is drained.                                                                                                    |  |  |  |  |
| To I                        | eave Standby mode and return to normal mode:                                                                                                    |  |  |  |  |
|                             | Press any key                                                                                                    |  |  |  |  |
|                             | Move the active pointing device (internal or external, PS/2 or serial)                                                                                                    |  |  |  |  |
|                             | Have the Resume Timer set and let it be matched                                                                                                    |  |  |  |  |
|                             | Open the display cover                                                                                                    |  |  |  |  |
|                             | Experience an incoming PC card modem event                                                                                                    |  |  |  |  |
| Hib                         | ernation Mode                                                                                                    |  |  |  |  |
| any<br>befo<br>rest         | libernation mode, all power shuts off (the computer does not consume power). The computer saves all system information onto the hard disk pre it enters Hibernation mode. Once you turn on the power, the computer ores this information and resumes where you left off upon leaving ernation mode. |  |  |  |  |
|                             | ore the computer can enter Hibernation mode, the Hibernation file created Sleep Manager must be present and valid.                                                                                                    |  |  |  |  |
| The                         | n, there are four ways to enter Hibernation mode:                                                                                                    |  |  |  |  |
|                             | Pressing the Hibernation hotkey Fn-F4                                                                                                    |  |  |  |  |
|                             | Allowing the waiting time specified by the Hibernation Timeout value to                                                                                                    |  |  |  |  |

| elapse without any system activity                                                                                                    |
|----------------------------------------------------------------------------------------------------|
| When a battery low condition occurs and the Sleep Upon Battery-low parameter in Setup is set to [ENABLED]                                                                                              |
| Invoked by the operating system power-saving modes                                                                                                    |
| <b>Note:</b> If the computer beeps but does not enter Hibernation mode afte pressing the Hibernation hotkey, it means the operating system will not allow the computer to enter the power-saving mode. |

To exit Hibernation mode, press the power switch. The computer also resumes from Hibernation mode if the resume timer is set and matched.

**Warning:** Do not change any devices (such as add memory) when the computer is in Hibernation mode.

#### Sleep Mode (ACPI)

If ACPI is installed, all power management functions are handled by the Windows operating system. In this setup, you do not need to set timout values for devices before they enter a power-saving mode.

Sleep mode may be one of three computer power saving modes: standby, hibernation or power off. Windows automatically determines which of these modes to enter.

To enter Sleep mode under ACPI:

|  | Press the | Sleep | hotkey | Fn-F4 |
|--|-----------|-------|--------|-------|
|--|-----------|-------|--------|-------|

Allow the idle times for devices and the computer determined by Windows 98 to elapse

How to exit Sleep mode depends upon which power-saving mode the computer is in.

### **Advanced Power Management**

This computer supports the APM standard designed to further reduce power consumption. APM is a power-management approach defined jointly by Microsoft and Intel. An increasing number of software packages support APM to take advantage of its power-saving features and allow greater system availability without degrading performance.

For more information about APM under Windows, refer to your Windows user's manual.

### **Advanced Configuration and Power Interface**

Advanced Configuration and Power Interface (ACPI) is a power-management specification jointly developed by Intel, Microsoft, and Toshiba. ACPI enables Windows to control the amount of power given to each device attached to the computer. With ACPI, Windows can turn off peripheral devices when they are not in use, thereby saving power.

Chapter 1 29

30

### **Software Utilities**

## **BIOS Setup Utility**

The BIOS Setup Utility is a hardware configuration program built into your computer's BIOS (Basic Input/Ouput System).

Your computer is already properly configured and optimized, and you do not need to run this utility. However, if you encounter configuration problems, you may need to run Setup. Please also refer to Chapter 4, Troubleshooting when a problem arises.

To activate the BIOS Utility, press **F2** during POST (while the Extensa logo is being displayed.

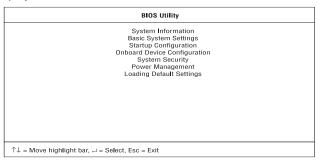

### **Navigating the BIOS Utility**

There are seven menu options: System Information, Basic System Settings, Startup Configuration, Onboard Device Configuration, System Security, Power Management and Load Default Settings.

To enter a menu, highlight the item using the  $\uparrow \downarrow$  keys; then press **Enter**.

Within a menu, navigate through the BIOS Utility by following these instructions:

| Press the cursor up/down keys $(\uparrow\downarrow)$ to move between parameters.               |
|------------------------------------------------------------------------------------------------|
| Press the cursor left/right keys $(\rightarrow \leftarrow)$ to change the value of a parameter |
| Press Esc while you are in any of the menu options to return to the main                       |
| menu.                                                                                          |

**Note:** You can change the value of a parameter if it is enclosed in square brackets.

**Note:** Navigation keys for a particular menu are shown on the bottom of the screen.

# **System Information**

The System Information screen displays a summary of your computer hardware information.

| System Information                                                                                                    | Page 1/1 |
|----------------------------------------------------------------------------------------------------|----------|
| CPU Type & Speed         [Pentium II 300 Mhz]           Floppy Disk Drive         [1,44 MB 3,5-inch]           Hard Disk (MB)         [3250 MB]           HDD Serial Number         [XXXXXXXXXXXXXXXXXXXXXXXXXXXXXXXXXXXX | 3        |
| $\uparrow\downarrow$ = Move highlight bar, $\longleftrightarrow$ = Change setting, F1 = Help                                                                                                    |          |

The following table describes the parameters in this screen. Settings in boldface are the default and suggested parameter settings.

| Parameter              | Description                                                                        |
|------------------------|------------------------------------------------------------------------------------|
| CPU                    | Describes the type of CPU installed in the system.                                 |
| Floppy Disk<br>Drive   | Shows the floppy disk drive type (1.44MB 3.5-inch).                                |
| Hard Disk (MB)         | Shows the capacity of the hard disk                                                |
| HDD Serial<br>Number   | Shows the hard disk drive serial number.                                           |
| System with            | Shows the high-capacity disc drive installed. Options: <b>CD ROM</b> , or DVD ROM. |
| System BIOS<br>Version | Shows the system BIOS version.                                                     |
| VGA BIOS<br>Version    | Shows the video graphics accelerator BIOS version.                                 |
| Serial Number          | Shows the serial number of the system.                                             |
| Asset Tag<br>Number    | Shows the asset tag number.                                                        |
| Product Name           | Shows the official name of the product.                                            |

32 System Utilities

| Parameter            | Description                                     |
|----------------------|-------------------------------------------------|
| Manufacturer<br>Name | Shows the name of the manufacturer.             |
| UUID                 | Shows the universally unique identifier number. |

# **Basic System Configuration**

The Basic System Configuration screen contains parameters involving basic computer settings like date and time.

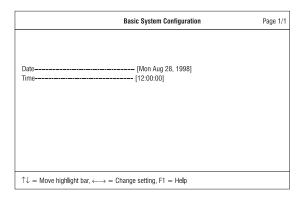

The following table describes the parameters in this screen. Settings in boldface are the default and suggested parameter settings.

| Parameter | Description                                              |  |
|-----------|----------------------------------------------------------|--|
| Date      | Sets the system date.                                    |  |
|           | Format: DDD MMM DD YYYY (day-of-the-week month day year) |  |
| Time      | Sets the system time.                                    |  |
|           | Format: HH:MM:SS (hour:minute:second)                    |  |

# **Startup Configuration**

The Startup Configuration screen contains parameters that are related to computer startup.

| Startup Config                                                                               | uration                                  | Page 1/1 |
|----------------------------------------------------------------------------------------------|------------------------------------------|----------|
| Boot Display                                                                                 | [AUTO]<br>[Disabled]<br>[Enabled]        |          |
| ACPI OS Fast POSTQuiet Boot                                                                  | [Disabled]<br>[Enabled]<br>[Enabled]     |          |
| Boot Drive Sequence:  1st                                                                    | [CD-ROM]<br>[Floppy Disk]<br>[Hard Disk] |          |
| $\uparrow\downarrow$ = Move highlight bar, $\longleftrightarrow$ = Change setting, F1 = Help |                                          |          |

The following table describes the parameters in this screen. Settings in boldface are the default and suggested parameter settings.

| Parameter            | Description                                                                                                    |
|----------------------|----------------------------------------------------------------------------------------------------|
| Boot Display         | Sets the display on boot-up.                                                                                                    |
|                      | When set to Auto, the computer automatically determines the display device. If an external display device (e.g., monitor) is connected, it becomes the boot display; otherwise, the computer LCD is the boot display. When set to Both, the computer outputs to both the computer LCD and an external display device if one is connected.  Options: <b>Auto</b> or Both |
| USB Function         | Enables or disables the USB (Universal Serial Bus) function.                                                                                                    |
| Support              | Options: <b>Disabled</b> or Enabled                                                                                                    |
| Hotkey Beep          | When enabled, the computer gives off a beep when a hotkey (key combination is pressed). See "The Euro Symbol" for details on hotkeys.  Options: <b>Enabled</b> or Disabled                                                                                                    |
| A OPL OO Feet        | '                                                                                                    |
| ACPI OS Fast<br>Boot | When set to enabled, the Quiet Boot and the PnP OS is disabled or inactive.                                                                                                    |
|                      | Options: <b>Enabled</b> or Disabled                                                                                                    |
| Quiet Boot           | When set to enabled, the system will boot to the OS as fast as possible and proceed quickly through POST. This mode will not show any boot progression messages, nor will it perform any memory and diagnostic test.  Options: Enabled or Disabled                                                                                                    |

34

| Parameter                           | Description                                                                                                    |
|-------------------------------------|----------------------------------------------------------------------------------------------------|
| PnP OS                              | Set it to Enabled if the computer works on Win95, Win98, or Win NT 5.0. For any other OS, set it to Disabled.  Options: <b>Enabled</b> or Disabled                                                                                                    |
| Boot Drive<br>Sequence              | Allows you to set the sequence wherein the computer will boot 1st, 2nd, and so on. Below are possible boot devices.                                                                                                    |
| Boot from CD-<br>ROM or DVD-<br>ROM | Enables boot-up from the CD-ROM or DVD-ROM drive, if selected as the first option. The computer attempts to boot from the CD-ROM or DVD-ROM drive (looks for a bootable CD-ROM) before following the boot sequence specified in the Boot Drive Sequence. |
| Floppy                              | Enables boot-up from the floppy disk drive, if selected as the first option. The computer attempts to boot from the floppy disk drive (look for a bootable floppy) before following the boot sequence specified inthe Boot Drive Sequence.               |
| Hard Disk                           | Enables boot-up from the hard disk drive.                                                                                                    |

### **Onboard Devices Configuration**

The Onboard Devices Configuration screen contains parameters settings for your hardware connection devices.

|                                                                                              | Onboard Device Configuration                                                                                                    | Page 1/1 |
|----------------------------------------------------------------------------------------------|----------------------------------------------------------------------------------------------------|----------|
| Serial Port ————————————————————————————————————                                             | GF8h    GF8h    GF8h |          |
| $\uparrow\downarrow$ = Move highlight bar, $\longleftrightarrow$ = Change setting, F1 = Help |                                                                                                    |          |

**Note:** The parameters in this screen are for advanced users only. You do not need to change the values in this screen because these values are already optimized.

The following table describes the parameters in this screen. Settings in boldface are the default and suggested parameter settings.

| Parameter     | Description                                                           |
|---------------|-----------------------------------------------------------------------|
| Serial Port   | Enables or disables the serial port.                                  |
|               | Options: <b>Enabled</b> or Disabled                                   |
| Base Address  | Sets the I/O address of the serial port.                              |
|               | Options: <b>3F8h</b> , 2F8h, 3E8h or 2E8h                             |
| IRQ           | Sets the interrupt request of the serial port.                        |
|               | Options: 4 or 11                                                      |
| Infrared Port | Enables or disables the infrared port.                                |
|               | Options: <b>Disabled</b> or Enabled                                   |
| Base Address  | Sets the I/O address of the infrared port.                            |
|               | Options: <b>2F8</b> , 3F8, 3E8 or 2E8                                 |
| IRQ           | Sets the interrupt request of the infrared port.                      |
|               | Options: 3 or 10                                                      |
| DMA Channel   | Sets a DMA channel for the infrared port.                             |
|               | Options: 3 or 1                                                       |
| Parallel Port | Enables or disables the parallel port.                                |
|               | Options: <b>Enabled</b> or Disabled                                   |
| Base Address  | Sets the I/O address of the parallel port.                            |
|               | Options: <b>378h</b> , 278h or 3BCh                                   |
| IRQ           | Sets the interrupt request of the parallel port.                      |
|               | Options: 7 or 5                                                       |
| Operation     | Sets the operation mode of the parallel port.                         |
| Mode          | Options: <b>ECP</b> , Bi-directional, Standard, or EPP                |
| ECP DMA       | Sets a DMA channel for the printer to operate in ECP                  |
| Channel       | mode. This parameter is enabled only if Operation Mode is set to ECP. |
|               | Options: 1 or 3                                                       |
|               | Options. For 5                                                        |

36 System Utilities

# System Security

The System Security screen contains parameters that help safeguard and protect your computer from unauthorized use.

| System Security                                                                                                    | Page 1/1 |
|----------------------------------------------------------------------------------------------------|----------|
| Setup Password         [ None I]           Power-on Password         [ None ]           Hard Disk Password         [ None ] |          |
| Disk Drive Control Floppy Drive Lockout [ Disabled ]                                                                        |          |
| $\uparrow \downarrow =$ Move highlight bar, $\longleftrightarrow =$ Change setting, F1 = Help                               |          |

The following table describes the parameters in this screen. Settings in boldface are the default and suggested parameter settings.

| Parameter                               | Description                                                                                                    |
|-----------------------------------------|----------------------------------------------------------------------------------------------------|
| Setup Password                          | When set, this password protects the BIOS Utility from unauthorized entry.                                                                                        |
|                                         | Options: None or Present                                                                                                    |
| Power-on Passwords                      | When set, this password protects the computer from unauthorized entry during boot-up or resume from hibernation mode.                                             |
|                                         | Options: None or Present                                                                                                    |
| Hard Disk Password                      | When set, this password prevents the internal hard disk from unauthorized access. It consists of 7 alphanumeric characters.                                       |
|                                         | Options: None or Present                                                                                                    |
| Disk Drive Control Floppy Drive Lockout | Controls the read/write access at the BIOS level. When set to enabled, this feature protects user's data by preventing unauthorized copying onto the floppy disk. |
|                                         | Options: <b>Disabled</b> or Enabled                                                                                                    |

#### Setting a Password

Follow these steps:

 Use the ↑ and ↓ keys to highlight a password parameter (Setup, Power-on, or Hard Disk) and press the Enter key. The password box appears:

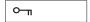

4. Type a password. The password may consist of up to seven alphanumeric characters (A-Z, a-z, 0-9).

**Caution:** Be very careful when typing your password because the characters do not appear on the screen.

5. Press Enter. The retype password box appears.

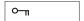

- Retype the password to verify your first entry and press Enter.
   After setting the password, the computer automatically sets the chosen password parameter to Present.
- 7. Press **Esc** to return to the main menu.
- 8. Press **Esc**. The following dialog box appears.

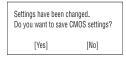

9. Select **Yes** and press **Enter** to save the password and exit the BIOS Utility.

### **Changing a Password**

To change a password, follow the same steps used to set a password.

### Removing a Password

To remove a password, use the  $\uparrow$  and  $\downarrow$  keys to highlight a password parameter and press the "Enter" key as the first character.

#### **Password Icons**

Below are the password icons and their descriptions:

38 System Utilities

| Parameter                      | Description                                                                                                    |
|--------------------------------|----------------------------------------------------------------------------------------------------|
| Power-on Password Icon         | When set to present, prompts the user to input the correct password for the system to continue. It is shown after the TravelMate logo.                                                                                                    |
| Hard Disk Password Icon        | When set to present, prompts the user to input the correct password for the hard disk to operate. It is shown after the Power-on Password Icon.                                                                                                    |
| Password Character Icon        | When typing the characters of the password, the screen displays this icon for each character instead of the actual password character.                                                                                                    |
| Wrong Password Icon            | If the wrong password is entered, this icon will be displayed beside the wrong password.                                                                                                    |
| Successful Password Entry Icon | If the password is correctly entered, this icon will be displayed beside the correctly entered password.                                                                                                    |
| Failure Password Icon          | The system allows the user 3 chances to type the correct password. After the password has been incorrectly entered 3 times, this icon will be displayed together. The user then has to reboot the system ito try to type the correct password again. |

# **Power Management**

The Power Management screen contains parameters that are related to power-saving and power management.

| Power Manage                                                                           | ment                                      | Page 1/1 |
|----------------------------------------------------------------------------------------|-------------------------------------------|----------|
| Advanced Power Management Mode                                                         | [ 2 Min ]<br>[ 3 Min ]<br>[ 5 Min ]       |          |
| System Resume Timer                                                                    | [ 04/28/98 ]<br>[ 12:00:00 ]<br>[Enabled] |          |
| $\uparrow \downarrow =$ Move highlight bar, $\longleftrightarrow =$ Change setting, F1 | = Help                                    |          |

The following table describes the parameters in this screen. Settings in boldface are the default and suggested parameter settings.

| Parameter                                | Description                                                                                                    |
|------------------------------------------|----------------------------------------------------------------------------------------------------|
| Advanced<br>Power<br>Manage-ment<br>Mode | Enables or disables advanced power management (Windows 95 only). See "Power Management" for more information on power management modes.  Options: <b>Enabled</b> or Disabled                                                                                                    |
| Turn Off<br>Display                      | Will blank the display screen after a set amount of inactivity time on the user input devices. This timer will reset when activity occurs on any keyboard, or pointing device.  Options: Never, 1, 2, 3, 5, 10 or 15 Minutes                                                                                                    |
| Turn Off Hard<br>Disk                    | Will "spin down" the hard disk after a set amount of inactivity on the disk interface. This timer will reset when activity occurs on any primary disk interface, or secondary disk interface.  Options: Never, 1, 2, 3, 5,10, 15, 20, 25 or 30 Minutes                                                                                      |
| System<br>Standby                        | The system will enter into System Standby mode after a set amout of inactivity time. The timer will be reset once there is activity in any of the following devices: keyboard, pointing devices, communication port, floppy and hard disk drives and bus master requests.  Options: Never, 1, 2, 3, 5, 10, 15, 20, 25, 30, 45 or 60 Minutes |
| System<br>Hibernation<br>After Standby   | The system will enter into Hibernation mode after a set amout of inactivity of time. Timer will be reset once there are activity in the following devices: Keyboard, pointing devices, communication port, floppy and hard disks drive and bus master requests.  Options: Never, 1, 2, 3, 5, 10, 15, 20, 25, 30, 45 or 60 Minutes           |

| Parameter                                                                                                    | Description                                                                                                    |  |
|----------------------------------------------------------------------------------------------------|----------------------------------------------------------------------------------------------------|--|
| System<br>Resume<br>Timer                                                                                                    | When enabled and the system resume date and time are valid, the computer resumes (wakes up) at the set time and date.  Options: <b>Disabled</b> or Enabled |  |
| Date                                                                                                    | Sets the date the computer resumes at if System Resume Timer is enabled.  Format: month/day/year                                                           |  |
| Time                                                                                                    | Sets the time the computer resumes at if System Resume Time is enabled.  Format: hour/minute/second                                                        |  |
| Battery-low Warning Warning Beep When enabled the system emits an audible warning beep when the unit is running low on battery. Options: <b>Enabled</b> or Disabled |                                                                                                    |  |
| Sleep Upon<br>Battery-low                                                                                                    | When enabled the system switches into Sleep mode when the unit is running low on battery.  Options: <b>Enabled</b> or Disabled                             |  |

## **Load Default Settings**

When you select this menu item, the following dialog box displays:

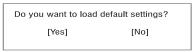

To load factory-default settings for all the parameters, select **Yes** and press **Enter**. Otherwise, select **No** and press **Enter**.

# **AFlash Utility**

The BIOS flash memory update is required for the following conditions:

- ☐ New versions of system programs
- New features or options

Use the AFlash utility to update the system BIOS flash ROM.

Note: Do not install memory-related drivers (XMS, EMS, DPMI) when you use AFlash.

The AFlash functions support all the operations required for system Flash ROM. The functions are divided into four steps as follows.

- Load BIOS file to buffer reads a specified file from a diskette to memory for future program use or for check only. It supports the 64-KB, 128-KB, 192-KB, or 256-KB files.
- Save BIOS to disk file reads BIOS from the current BIOS area and writes to the file specified by the user.
- Edit OEM string reads specified file from a diskette to memory, edits OEM string and writes to a file.
- 4. Program flash memory programs Flash memory according to the data loaded in step 1. This function also shows the BIOS checksum and BIOS type to make sure that the operation is correct.

### **Executing AFlash**

Follow these steps to execute AFlash:

- Copy the MSG.DAT and AFLASH.EXE files from the system utilities diskette into the subdirectory of your choice.
- From that subdirectory, type: aflash **Enter**
- 3. A help message appears. Press any key to continue.
- The main menu appears. Use the ↑ or ↓ key to highlight the options.
   Press Enter to select.
- If you want to save a copy of the current BIOS into a file, select Save BIOS to Disk File.
- 6. Select Load BIOS File to load the BIOS file into memory.
- Select Program Flash Memory to erase the current BIOS, and program Flash ROM.

**Note:** Never turn off the system power while Flash BIOS is programming. This will destroy the BIOS.

8. Reboot the system.

### **Quick Way to Execute AFlash**

When you have already copied the AFlash files into your hard disk, you can simply type the following on the DOS prompt (subdirectory where the files are located) to quickly execute the program.

aflash (file name) Enter

The program automatically performs the loading and programming functions, then reboots the system.

If the program cannot find the BIOS file, it returns to the main menu and flashes the following message:

Can't Read This File!!! Press any key to continue.....

In this case, follow the procedures for loading and programming the BIOS file using the main menu.

# **System Utility Diskette**

This utility diskette is for the Acer TravelMate 510 notebook machine. It provides the following functions:

- 1. Panel ID Utility
- 2. Thermal and Fan Utility
- 3. Modem Dial Out

To use this diskette, first boot from this diskette, then a "Microsoft Windows 98 Startup Menu" prompt you to choose the testing item. Follow the instructions on screen to proceed.

**Important:** This diskette is not bootable, do the following actions before you use it:

- Do system transfers.
- 2. Copy HIMEM.SYS to A:\.
- 3. Copy CHOICE.COM to A:\.
- 4. Copy EMM386.EXE to A:\

#### Set LCD Panel ID

There is an EEPROM in the inverter which stores its supported LCD type ID code. If you replace an LCD with one of a different brand or use a new inverter, the ID information in the inverter EEPROM should be updated.

Follow the steps below to see the LCD Panel ID:

 Follow the instructions on-screen to read current or to set new LCD Panel ID code.

**Note:** When you set a new LCD Panel ID and the new LCD is not yet enabled (to function), connect an external CRT to see the program execution process.

**Note:** Make sure the new ID code you choose corresponds with the LCD brand and type. If you write a wrong ID into the inverter, just reboot and re-execute the program and input the correct ID code.

2. Restart the computer - the new LCD should work normally.

Note: If LCD cannot display after changing the ID code, make sure you select the correct ID code, or try reconnecting the LCD FPC cable connectors.

44 System Utilities

### **Set Thermal Sensor Threshold**

The system is equipped with sensors to protect against system overheating. By setting System and processor thermal thresholds, the system can turn on the cooling fan or shut down automatically when temperatures reach the defined threshold parameters.

# **System Diagnostic Diskette**

This diagnostic diskette is for the Acer TravelMate 510 notebook machine. It provides the following functions:

- 1. PQA System Diagnostics
- 2. Audio Resource and Speaker Out Test
- 3. Audio CD Play Controller
- 4. Infrared ray test
- USB Register and Connect/Disconnect Test

**Note:** A USB device is required when executing USB Connection/ Disconnection Test, or this test fails.

6. Exit

To use this diskette, first boot from this diskette, then a "Microsoft Windows 98 Startup Menu" prompts you to choose the testing item. Follow the instructions on screen to proceed.

**Important:** This diskette is not bootable, do the following actions before you use it:

- Do system transfers.
- 2. Copy the following files to A:\
  HIMEM.SYS
  EMM386.SYS
  RAMDRIVE.SYS
  CHOICE.COM

LASTDRV.COM

MSCDEX.SYS

**Note:** When executing a parallel or serial port test in System Test item, a loopback tool is needed. This loopback is Acer proprietary design. You may reach the computerhwdoctor@acer.com.tw for ordering information.

46 System Utilities

# **Running PQA Diagnostics Program.**

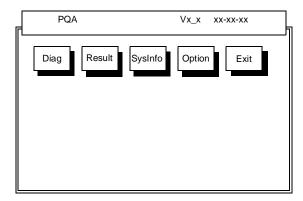

Press  $\rightarrow \leftarrow$  to move around the main menu. Press Enter to enable the selected option. The main options are Diag, Result, SysInfo, Option and Exit.

The Diag option lets you select testing items and times.

The following screen appears when you select Diag from the main menu.

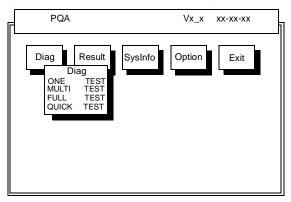

One Test Performs a single test and manual checks the selected test items in sequence.

Multi Test Performs multiple tests and manual checks the selected test items in sequence.

Full Test Performs all items and full check the all test items in sequence.

Quick Test Performs special tests of the highlight items and quick check the select test items in sequence.

The screen below appears if you select Multi Test.

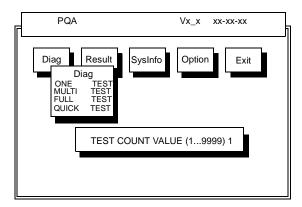

Specify the desired number of tests and press Enter.

After you specify the number of tests to perform, the screen shows a list of test items (see below):

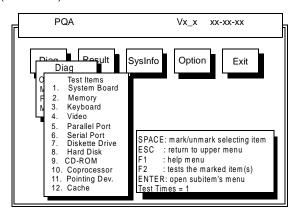

Move the highlight bar from one item to another. Press a space to mark or unmark the item. Press **Enter** to open the subitem menu. Press **Esc** to return to upper menu.

The right corner screen information gives you the available function keys and the specified test number.

- □ Space: mark/unmark selecting item
- ESC: return to upper menu
- ☐ F1: help menu
- ☐ F2: tests the marked item(s)
- Enter: Opens the subitem's menu

☐ Test Times: Indicates the number of tests to perform

**Note:** The F1 and F2 keys function only after you finish configuring the Test option.

### **Diagnostic Program Error Code and Messages**

| Error<br>Code | Message                         | FRU/Action in Sequence       |
|---------------|---------------------------------|------------------------------|
| 01XXX         | CPU or main board               | Reload BIOS default setting. |
|               | error                           | CPU                          |
|               |                                 | System board                 |
| 02XXX         | Memory error                    | DIMM                         |
|               |                                 | System board                 |
| 03XXX         | Keyboard error                  | Reconnect Keyboard.          |
|               |                                 | Keyboard                     |
|               |                                 | System board                 |
| 04XXX         | Video error                     | System board                 |
| 05XXX         | Parallel Port error             | System board                 |
| 06XXX         | Serial port or main board error | System board                 |
| 07XXX         | Diskette drive error            | Diskette drive               |
|               |                                 | System board                 |
| 08XXX         | Hard disk error                 | Reload BIOS default setting. |
|               |                                 | Hard disk                    |
|               |                                 | System board                 |
| 09XXX         | CD-ROM error                    | Reconnect CD-ROM cable.      |
|               |                                 | CD-ROM drive                 |
|               |                                 | System board                 |
| 10XXX         | Coprocessor                     | CPU                          |
|               |                                 | System board                 |
| 11XXX         | Pointing device error           | Reconnect Keyboard.          |
|               |                                 | Keyboard                     |
|               |                                 | System board                 |
| 12XXX         | Cache test error                | CPU                          |
|               |                                 | System board                 |

50 System Utilities

# **Removal and Replacement**

components.

This chapter contains step-by-step procedures on how to disassemble the notebook computer for maintenance and troubleshooting.

| То | disassemble the computer, you need the following tools:                                                                                                    |  |
|----|----------------------------------------------------------------------------------------------------|--|
|    | Wrist grounding strap and conductive mat for preventing electrostatic discharge                                                                                                    |  |
|    | Flat-bladed screwdriver                                                                                                    |  |
|    | Phillips screwdriver                                                                                                    |  |
|    | Tweezers                                                                                                    |  |
|    | Flat-bladed screwdriver or plastic stick                                                                                                    |  |
|    | <b>Note:</b> The screws for the different components vary in size. During the disassembly process, group the screws with the corresponding components to avoid mismatch when putting back the |  |

### **General Information**

### **Before You Begin**

Before proceeding with the disassembly procedure, make sure that you do the following:

- 1. Turn off the power to the system and all peripherals.
- 2. Unplug the AC adapter and all power and signal cables from the system.
- 3. Remove the battery pack.

### **Connector Types**

There are two kinds of connectors on the system board:

- Connectors with no locks
   Unplug the cable by simply pulling out the cable from the connector.
- Connectors with locks
   You can use a plastic stick to lock and unlock connectors with locks.

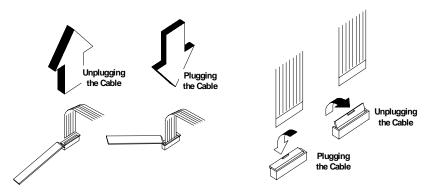

Unplugging the cable with locks

To unplug the cable, first unlock the connector by pulling up the two clasps on both sides of the connector with a plastic stick. Then carefully pull out the cable from the connector.

Plugging the cable with locks

To plug the cable back, first make sure that the connector is unlocked, then plug the cable into the connector. With a plastic stick, press the two clasps on both sides of the connector to secure the cables in place.

**Note:** The cables used here are special FPC (flexible printed-circuit) cables and more delicate than normal plastic-enclosed cables. Do not force cables out of the connectors to prevent damage.

# **Disassembly Procedure Flowchart**

The flowchart on the succeeding page gives you a graphic representation on the entire disassembly sequence and instructs you on the components that need to be removed during servicing. For example, if you want to remove the system board, you must first remove the keyboard, then disassemble the inside assembly frame in that order.

.

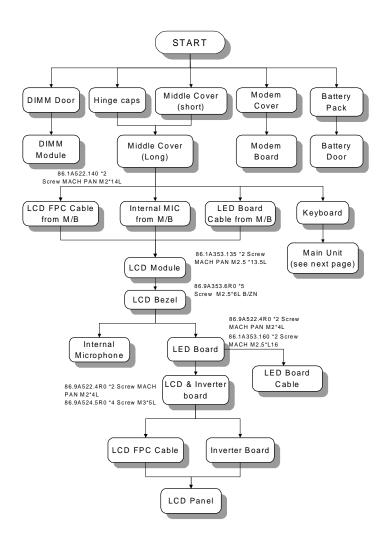

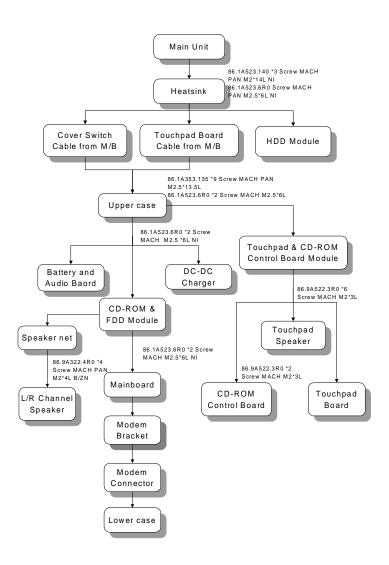

### **Removing the Battery Pack**

1. Press the battery cover release button, then slide the battery out from the main unit .l

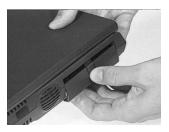

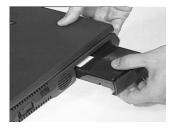

2. To remove the battery cover, gently bend the battery cover a little bit outward, then slide the battery cover downward to remove it.

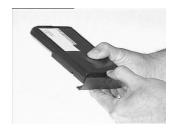

### **Removing the DIMM**

 Remove the two screws shown below to remove the DIMM cover from the lower case..

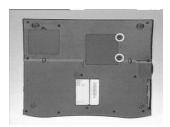

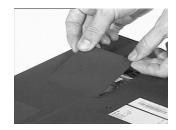

2. Use two flat-bladed screwdriver to push the latches outward on both sides of the DIMM socket to remove the DIMM module from the DIMM socket

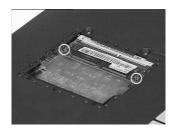

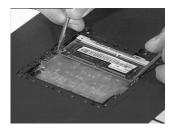

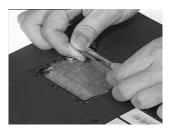

# **Removing the Modem Board**

1. Remove the screw as shown below then remove the modem cover from the lower case..

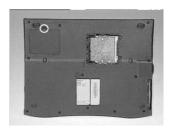

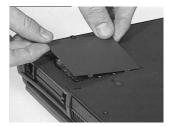

2. Use two flat-bladed screwdriver to push the latches outward on both sides of the modem board socket to remove the modem board.

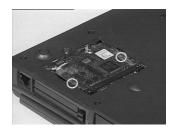

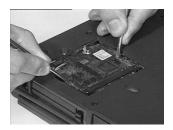

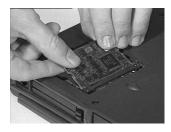

3. Disconnect the modem power cable from the modem board.

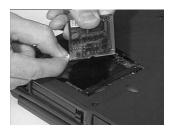

# Removing the Keyboard

1. Slide out the hinge covers on both sides of the notebook.

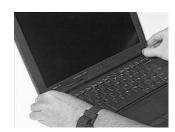

2. Use a flat-bladed screwdriver to remove the LCD FPC cable cover.

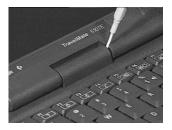

3. Slide the middle cover to the left side then remove the middle cover from the upper case.

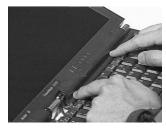

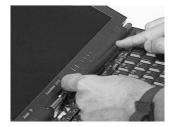

**Note:** To replace the middle cover, be sure that the latches are lined up with the uppercase.

4. Turn the keyboard over to expose the keyboard connector.

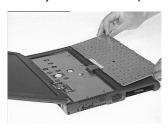

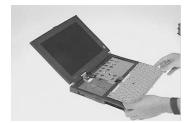

To remove the keyboard, release the keyboard connector at CN21 as shown below.

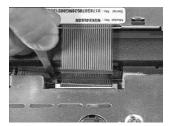

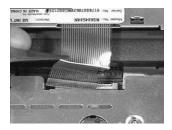

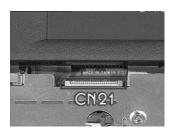

# **Removing the LCD Module**

1. Disconnect the internal microphone cable from the system board at CN10.

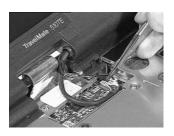

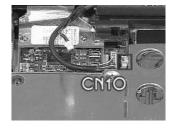

2. Disconnect the LED cable from the system board at CN11.

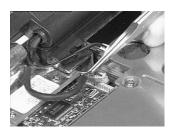

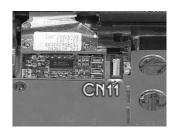

3. Remove the two screws as shown below then disconnect the LCD FPC cable from the LVDS board at CN12.

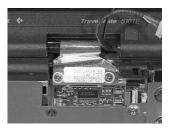

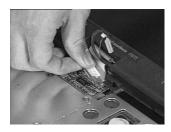

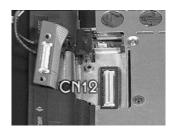

4. Disconnect the LVDS board from the system board using two flat-bladed screwdriver.

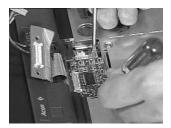

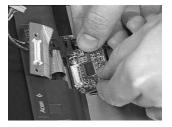

5. Remove the two screws at the base of the unit, then carefully detach the LCD module from the main unit.

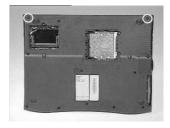

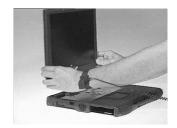

# Disassembling the LCD

 Remove the two rubber cushions and three mylar stickers on the display bezel. I

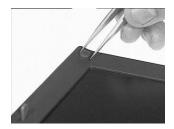

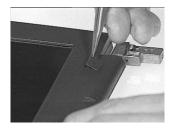

2. Remove the five screws from the LCD bezel as shown below.

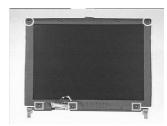

3. Carefully snap out the LCD bezel. .

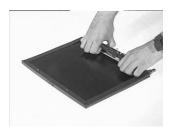

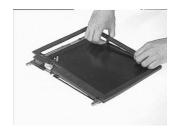

4. Remove the two screws of the LED board, then lift the LED board away from the LCD panel..

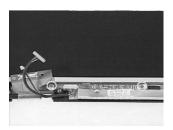

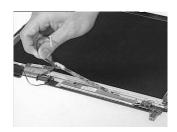

5. Disconnect the LED cable from the LED board.

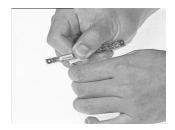

6. Carefully remove the internal microphone cable from the LCD panel.

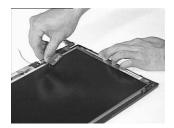

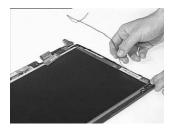

7. Remove the six screws as shown below to separate the LCD and the LCD inverter board from the display panel.

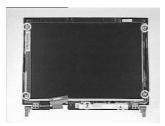

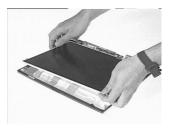

8. To remove the LCD inverter board, disconnect the LCD power cable and LCD FPC cable from the inverter board.

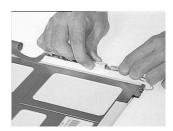

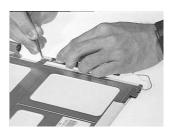

9. Carefully tear off the adhesive tape and remove the LCD FPC cable from the LCD.

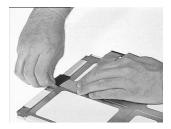

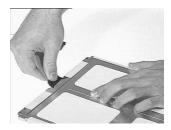

10. This completes the disassembly of the LCD module.

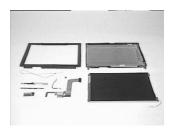

# **Disassembling the Main Unit**

### Removing the Heat Sink and CPU EMI Shield

1. Remove the 5 screws from the heat sink.

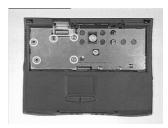

2. Slide the heat sink to the left side and take out the heat sink from the system board using both hands.

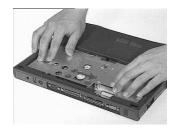

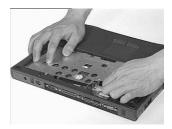

3. Remove the CPU EMI Shield from the system board.

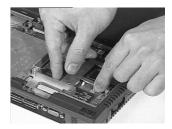

### **Removing the Hard Disk Drive**

1. Remove the hard disk module from the system board at CN19..

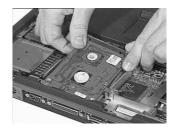

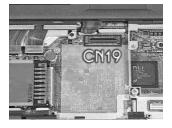

### **Removing the Upper Case**

1. Disconnect the touch pad cable from the system board.

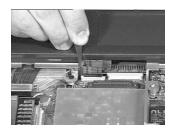

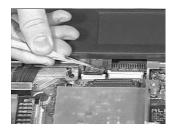

2. Remove the 11 screws as shown below..

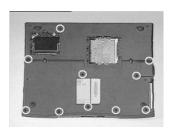

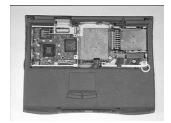

4. Disconnect the LCD cover switch from the system board at CN9, then remove the upper case.

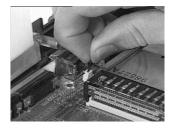

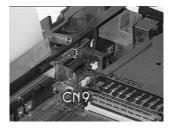

### **Removing the Touchpad**

1. Disconnect the touchpad cable from the touchpad. .

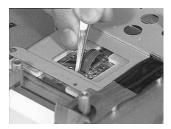

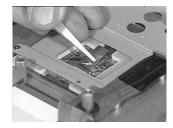

2. Remove the 6 screws of the touchpad bracket.

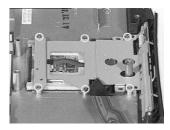

3. Lift the touchpad bracket together with the touchpad cable and CD-ROM control board assembly away from the upper case.

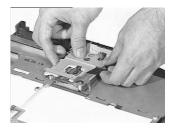

4. To remove the CD-ROM control board from the touchpad bracket, first disconnect the touchpad FPC cable, then remove the 3 screws to release it.

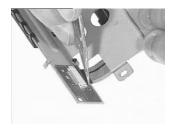

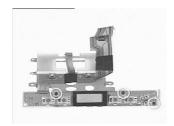

5. Finally, remove the touchpad board from the upper case.

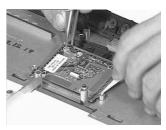

6. This completes the disassembly procedure for the upper case.

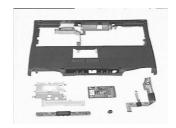

## Removing the RTC Battery

 Use a flat bladed screw driver to remove the RTC battery from its socket.

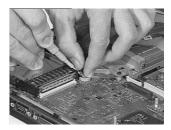

Note: You can also remove RTC battery when the keyboard and CPU

heat sink are removed.

Note: To re-install the RTC battery, press the RTC battery into the

socket.

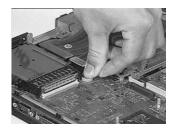

#### **Disassembling the Lower Case**

1. Gently remove the two speaker nets from the lower case.

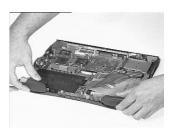

# Removing the CD-ROM/ Diskette Drive Module

1. Slide out the CD-ROM drive from the CD-ROM and diskette drive module.

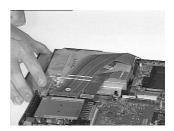

2. Disconnect the CD-ROM cable at CN18 and diskette drive cable at CN17 from the system board.

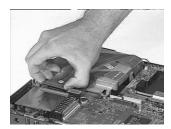

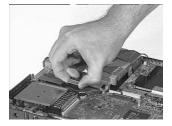

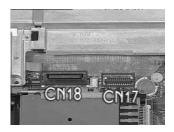

- 3. Remove the two screws from the CD-ROM and diskette drive module.
- 4. Gently, pull out the CD-ROM and diskette drive module from the lower case.

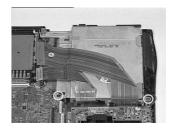

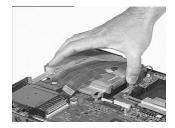

- 5. Peel the tape off.
- 6. Release the CD-ROM cable from the CD-ROM and diskette drive module.

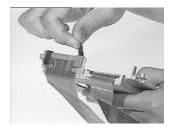

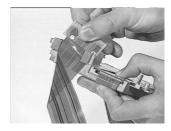

7. Disconnect the floppy drive cable from the floppy drive.

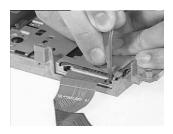

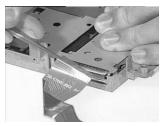

8. Remove the three screws from the floppy drive.

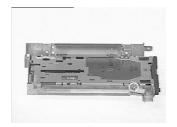

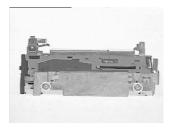

- 9. Slide out the floppy drive from the CD/ROM and diskette drive module.
- This completes the disassembly procedure of the CD-ROM and diskette drive module.

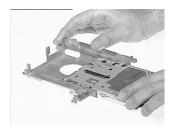

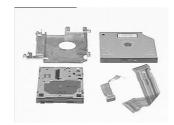

### **Removing the Speakers**

1. Disconnect the left and right channel speaker cables at CN1 and CN2 from the audio-I/O and battery connection board.

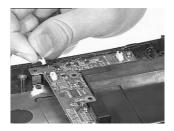

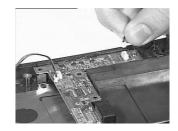

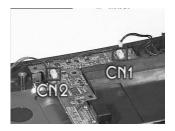

- 2. Remove the four screws from the left and right channel speakers.
- 3. Remove the left and right channel speakers from the lower case.

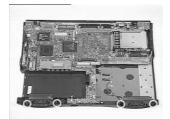

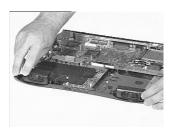

### Removing the DC-DC/ Charger Board

- 1. Remove the two screws from the audio and battery connection board.
- 2. Remove the audio board on the system board at CN24.

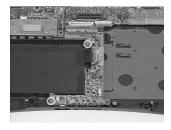

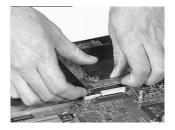

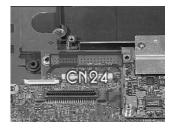

3. Remove the charger board from the system board at CN23

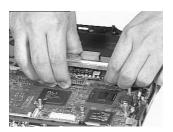

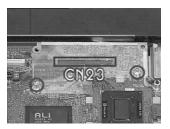

4. To reconnect the charger board, make sure that the charger board matches with the two pillars on the system board.

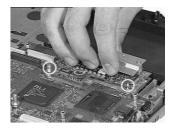

## Removing the Fan

1. Disconnect the fan cable at CN16 from the system board.

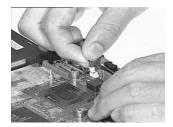

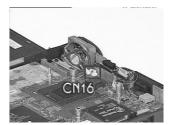

- 2. Remove the two screws from the fan.
- 3. Lift the fan from the lower case.

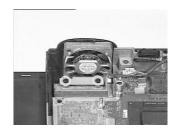

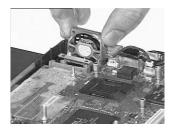

## Removing the FIR module

1. Disconnect the FIR cable at CN15 from the system board.

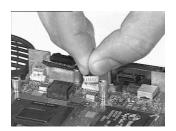

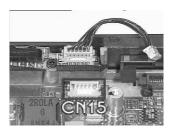

- 2. Remove the screw from the FIR module.
- 3. Lift the FIR module from the lower case.

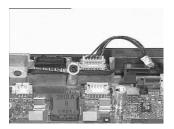

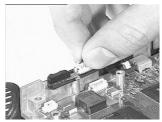

4. Disconnect FIR cable from the FIR module.

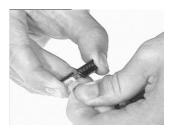

### **Removing the System Board**

- 1. Remove the two screws from the system board.
- 2. Remove the modem connector bracket from the system board.

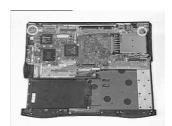

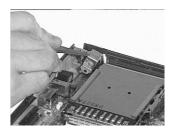

- 3. Remove the system board from the lower case.
- 4. Remove the modem connector from the lower case.

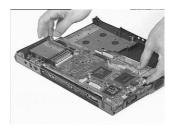

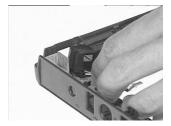

### **Removing the PCMCIA Card**

- 1. Remove the four screws of the PCMCIA card slot.
- 2. Lift the PCMCIA card from the system board.

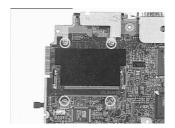

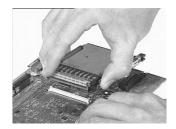

3. This completes the disassembly procedure of the lower case.

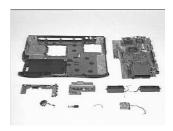

For CD-ROM/diskette drive module, there are two types of cabling:

Important: Before Acer encountered problems, the cabling for the diskette drive was originally placed between the bracket of roughly 1000 pieces. In order to avoid damaging these cables, Acer then redesigned the cabling to go around the bracket instead. You may have to repair both types. In the case of the limited quantity version, you should replace the longer cable type and connect the diskette FRC cable to go around the bracket to avoid the same mistake.

Type 1 Cabling (mass-production version):

 Remove the 3 screws located at the CD-ROM/diskette drive module's bracket to separate the CD-ROM drive from the CD-ROM/diskette drive module.

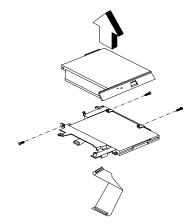

2. Remove the 3 screws from the diskette drive.

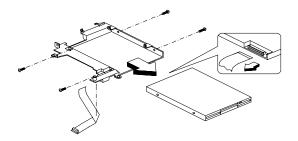

Type 2 Cabling (a limited quantity version):

## **Troubleshooting**

Use the following procedure as a guide for computer problems.

**Note:** The diagnostic tests are intended to test only Acer products. Non-Acer products, prototype cards, or modified options can give false errors and invalid system responses.

- 1. Obtain the failing symptoms in as much detail as possible.
- 2. Verify the symptoms by attempting to re-create the failure by running the diagnostic test or by repeating the same operation.
- 3. Use the following table with the verified symptom to determine which page to go to.

| Symptoms (Verified)                                             | Go To                                                                                                    |
|-----------------------------------------------------------------|----------------------------------------------------------------------------------------------------|
| Power failure. (The power indicator does not go on or stay on.) | Power System check.                                                                                                    |
| POST does not complete. No beep or error codes are indicated.   | Symptom-to-FRU Index. Undetermined Problems.                                                                           |
| POST detects an error and displayed messages on screen.         | Erro Messages List.                                                                                                    |
| The diagnostic test detected an error and displayed a FRU code. | Running PQA Diagnostics Program                                                                                        |
| Other symptoms (i.e. LCD display problems or others).           | Error Symptom-to-FRU Index.                                                                                            |
| Symptoms cannot be re-created (intermittent problems).          | Use the customer-reported symptoms and go to Error Symptom-to-FRU Index. Intermittent Problems. Undetermined Problems. |

## **System Check Procedures**

#### **Diskette Drive Check**

Do the following to isolate the problem to a controller, driver, or diskette. A write-enabled, diagnostic diskette is required.

Note: Make sure that the diskette does not have more than one label attached to it. Multiple labels can cause damage to the drive or cause the drive to fail.

Do the following to select the test device.

- 1. Boot from the diagnostics diskette and start the PQA program.
- 2. Go to the diagnostic Diskette Drive in the test items.
- 3. Press F2 in the test items.
- 4. Follow the instructions in the message window.

If an error occurs with the internal diskette drive, reconnect the diskette connector on the system board.

If the error still remains:

- Reconnect the diskette drive.
- 2. Replace the diskette driver cable.
- 3. Replace the diskette.
- 4. Replace the system board.

#### **CD-ROM Drive Check**

Do the following to isolate the problem to a controller, drive, or CD-ROM. Make sure that the CD-ROM does not have any label attached to it. The label can cause damage to the drive or can cause the drive to fail.

Do the following to select the test device:

- 1. Boot from the diagnostics diskette and start the PQA program.
- 2. Go to the diagnostic CD-ROM in the test items.
- 3. Press F2 in the test items.
- 4. Follow the instructions in the message window.

If an error occurs, reconnect the connector on the System board. If the error still remains:

- 1. Reconnect the CD-ROM drive.
- 2. Replace the CD-ROM drive.
- Replace the system board.

### **Keyboard or Auxiliary Input Device Check**

Remove the external keyboard if the internal keyboard is to be tested.

If the internal keyboard does not work or an unexpected character appears, make sure that the flexible cable extending from the keyboard is correctly seated in the connector on the system board.

If the keyboard cable connection is correct, run the Keyboard Test. See "Running the Diagnostics" for details.

If the tests detect a keyboard problem, do the following one at a time to correct the problem. (Do not replace a non-defective FRU):

- 1. Reconnect the keyboard cables.
- 2. Replace the keyboard.
- 3. Replace the system board.

The following auxiliary input devices are supported by this computer:

- Numeric keypad
- External keyboard

If any of these devices do not work, reconnect the cable connector and repeat the failing operation.

#### **Memory Check**

Memory errors might stop system operations, show error messages on the screen, or hang the system.

- 1. Boot from the diagnostics diskette and start the PQA program (please refer to "Running PQA Diagnostics Program").
- 2. Go to the diagnostic memory in the test items.
- Press F2 in the test items.
- 4. Follow the instructions in the message window.

**Note:** Make sure that the DIMM is fully installed into the connector. A loose connection can cause an error.

#### **Power System Check**

To verify the symptom of the problem, power on the computer using each of the following power sources:

- 1. Remove the battery pack.
- 2. Connect the power adapter and check that power is supplied.
- 3. Disconnect the power adapter and install the charged battery pack; then check that power is supplied by the battery pack.

If you suspect a power problem, see the appropriate power supply check in the following list:

"Check the Power Adapter."

"Check the Battery Pack."

#### **Check the Power Adapter**

Unplug the power adapter cable from the computer and measure the output voltage at the plug of the power adapter cable. See the following figure

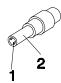

Pin 1: +19 to +20.5V Pin 2: 0V, Ground

- 1. If the voltage is not correct, replace the power adapter.
- 2. If the voltage is within the range, do the following:
- Replace the System board.
- If the problem is not corrected, see "Undetermined Problems".
- If the voltage is not correct, go to the next step.

**Note:** An audible noise from the power adapter does not always indicate a defect.

- If the power problem occurs only when the port replicator is used, replace the port replicator.
- 4. If the power-on indicator does not light up, check the power cord of the power adapter for correct continuity and installation.
- 5. If the operational charge does not work, see "Check the Battery Pack".

#### **Check the Battery Pack**

To check the battery pack, do the following:

- 1. Power off the computer.
- 2. Remove the battery pack and measure the voltage between battery terminals 2(+) and 7(ground). See the following figure

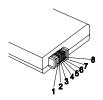

3. If the voltage is still less than 8.0 Vdc after recharging, replace the battery.

To check the battery charge operation, use a discharged battery pack or a battery pack that has less than 50% of the total power remaining when installed in the computer.

If the battery status indicator does not light up, remove the battery pack and let it return to room temperature. Reinstall the battery pack.

If the charge indicator still does not light up, replace the battery pack. If the charge indicator still does not light up, replace the DC/DC charger board.

#### **Touchpad Check**

If the touchpad doesn't work, do the following actions one at a time to correct the problem. Do not replace a non-defective FRU:

- Reconnect the touchpad cables.
- Replace the touchpad cables.
- 3. Replace the touchpad.

After you use the touchpad, the pointer drifts on the screen for a short time. This self-acting pointer movement can occur when a slight, steady pressure is applied to the touchpad pointer. This symptom is not a hardware problem. No service actions are necessary if the pointer movement stops in a short period of time.

## **Error Symptom-to-FRU Index**

The symptom-to-FRU index lists the symptoms and errors and their possible causes. The most likely cause is listed first.

Note: Perform the FRU replacement or actions in the sequence shown in FRU/Action column, if the FRU replacement does not solve the problem, put the original part back in the computer. Do not replace a non-defective FRU.

This index can also help you determine the next possible FRU to be replaced when servicing a computer.

If the symptom is not listed, see "Undetermined Problems" on page 92.

The following lists the error messages that the BIOS displays on the screen and the error symptoms classified by function.

**Note:** Most of the error messages occur during POST. Some of them display information about a hardware device, e.g., the amount of memory installed. Others may indicate a problem with a device, such as the way it has been configured.

Note: If the system fails after you make changes in the BIOS Setup Utility menus, reset the computer, enter Setup and install Setup defaults or correct the error.

#### **Error Messages List**

| Error Messages                               | Action in Sequence                                 |
|----------------------------------------------|----------------------------------------------------|
| Failure Fixed Disk                           | Reconnect hard disk drive connector.               |
|                                              | "Load Default Settings" in BIOS Setup Utility.     |
|                                              | Hard disk drive                                    |
|                                              | System board                                       |
| Stuck Key                                    | "Keyboard or Auxiliary Input Device Check".        |
| Keyboard error                               | "Keyboard or Auxiliary Input Device Check".        |
| Keyboard Controller Failed                   | "Keyboard or Auxiliary Input Device Check".        |
| Keyboard locked - Unlock key switch          | Unlock external keyboard.                          |
| Monitor type does not match CMOS - Run Setup | Run "Load Default Settings" in BIOS Setup Utility. |
| Shadow RAM Failed at                         | BIOS ROM                                           |
| offset: nnnn                                 | System board                                       |
| System RAM Failed at                         | DIMM                                               |
| offset: nnnn                                 | System board                                       |
| Extended RAM Failed at                       | DIMM                                               |
| offset:nnnn                                  | System board                                       |

#### **Error Messages List**

| Error Messages                                           | Action in Sequence                                                                                          |
|----------------------------------------------------------|----------------------------------------------------------------------------------------------------|
| System battery is dead -<br>Replace and run Setup        | Replace RTC battery and Run BIOS Setup Utility to reconfigure system time, then reboot system.              |
| System CMOS checksum bad - Default configuration used    | RTC battery Run BIOS Setup Utility to reconfigure system time, then reboot system.                          |
| System timer error                                       | RTC battery Run BIOS Setup Utility to reconfigure system time, then reboot system. System board             |
| Real time clock error                                    | RTC battery Run BIOS Setup Utility to reconfigure system time, then reboot system. System board             |
| Previous boot incomplete -<br>Default configuration used | Run "Load Default Settings" in BIOS Setup Utility.<br>RTC battery<br>System board                           |
| Memory size found by POST differed from CMOS             | Run "Load Default Settings" in BIOS Setup Utility. DIMM System board                                        |
| Diskette drive A error                                   | Check that the drive is defined with the proper diskette type in BIOS Setup Utility.  Diskette Drive Check. |
| Incorrect Drive A type - run<br>SETUP                    | Check that the drive is defined with the proper diskette type in BIOS Setup Utility.  Diskette Drive Check. |
| System cache error - Cache disabled                      | CPU board<br>System board                                                                                   |
| CPU ID:                                                  | CPU board<br>System board                                                                                   |
| DMA Test Failed                                          | DIMM<br>CPU board<br>System board                                                                           |
| Software NMI Failed                                      | DIMM CPU board System board                                                                                 |
| Fail-Safe Timer NMI Failed                               | DIMM<br>CPU board<br>System board                                                                           |

#### **Error Messages List**

| Error Messages               | Action in Sequence                                 |
|------------------------------|----------------------------------------------------|
| Device Address Conflict      | Run "Load Default Settings" in BIOS Setup Utility. |
|                              | RTC battery                                        |
|                              | System board                                       |
| Allocation Error for: device | Run "Load Default Settings" in BIOS Setup Utility. |
|                              | RTC battery                                        |
|                              | System board                                       |
| Failing Bits: nnnn           | DIMM                                               |
|                              | BIOS ROM                                           |
|                              | System board                                       |
| Fixed Disk n                 | None                                               |
| Invalid System               | BIOS ROM                                           |
| Configuration Data           | System board                                       |
| I/O device IRQ conflict      | Run "Load Default Settings" in BIOS Setup Utility. |
|                              | RTC battery                                        |
|                              | System board                                       |
| Operating system not found   | Enter Setup and see if fixed disk and drive A: are |
|                              | properly identified.                               |
|                              | Diskette drive                                     |
|                              | Hard disk drive                                    |
|                              | System board                                       |

### No-Beep Symptoms

| Symptom / Error                               | Action in Sequence                                                 |
|-----------------------------------------------|--------------------------------------------------------------------|
| No beep, power-on indicator turns off and LCD | Power source (battery pack and power adapter). Power System Check. |
| is blank.                                     | Ensure every connector is connected tight and correct.             |
|                                               | Reconnect the DIMM.                                                |
|                                               | CPU board.                                                         |
|                                               | DC-DC/charger board.                                               |
|                                               | System board.                                                      |

#### No-Beep Symptoms

| Symptom / Error                                    | Action in Sequence                                                 |
|----------------------------------------------------|--------------------------------------------------------------------|
| No beep, power-on indicator turns on and LCD       | Power source (battery pack and power adapter). Power System Check. |
| is blank.                                          | Reconnect the LCD connectors                                       |
|                                                    | DC-DC/charger board                                                |
|                                                    | CPU board.                                                         |
|                                                    | Hard disk drive                                                    |
|                                                    | LCD inverter ID                                                    |
|                                                    | LCD FPC cable                                                      |
|                                                    | Inverter                                                           |
|                                                    | LCD                                                                |
|                                                    | System board                                                       |
| No beep, power-on                                  | Reconnect the LCD connectors.                                      |
| indicator turns on and LCD                         | LCD inverter ID                                                    |
| is blank. But you can see POST on an external CRT. | LCD FPC cable                                                      |
| 1 001 on an external civi.                         | LCD inverter                                                       |
|                                                    | LCD                                                                |
|                                                    | System board                                                       |
| No beep, power-on                                  | Ensure every connector is connected tightly and                    |
| indicator turns on and a                           | correctly.                                                         |
| blinking cursor shown on LCD during POST.          | System board                                                       |
| No beep during POST but                            | Speaker                                                            |
| system runs correctly.                             | System board                                                       |

### **LCD-Related Symptoms**

| Symptom / Error            | Action in Sequence                                |
|----------------------------|---------------------------------------------------|
| LCD backlight doesn't work | Enter BIOS Utility to execute "Load Setup Default |
| LCD is too dark            | Settings", then reboot system.                    |
| LCD brightness cannot be   | Reconnect the LCD connectors.                     |
| adjusted                   | Keyboard (if contrast and brightness function key |
| LCD contrast cannot be     | doesn't work).                                    |
| adjusted                   | LCD inverter ID                                   |
|                            | LCD FPC cable                                     |
|                            | LCD inverter                                      |
|                            | LCD                                               |
|                            | System board                                      |

### **LCD-Related Symptoms**

| Symptom / Error             | Action in Sequence            |
|-----------------------------|-------------------------------|
| Unreadable LCD screen       | Reconnect the LCD connectors. |
| Missing pels in characters  | LCD inverter ID               |
| Abnormal screen             | LCD FPC Cable                 |
| Wrong color displayed       | LCD inverter                  |
|                             | LCD                           |
|                             | System board                  |
| LCD has extra horizontal or | LCD inverter ID               |
| vertical lines displayed.   | LCD inverter                  |
|                             | LCD FPC Cable                 |
|                             | LCD                           |
|                             | System board                  |

#### **Indicator-Related Symptoms**

| Symptom / Error                                                     | Action in Sequence                             |
|---------------------------------------------------------------------|------------------------------------------------|
| Indicator incorrectly remains off or on, but system runs correctly. | Reconnect the LED board LED board System board |

### **Power-Related Symptoms**

| Symptom / Error           | Action in Sequence                             |
|---------------------------|------------------------------------------------|
| Power shuts down during   | Power source (battery pack and power adapter). |
| operation.                | Power System Check.                            |
|                           | Battery pack                                   |
|                           | Power adapter                                  |
|                           | DC-DC/charger board                            |
|                           | Audio-I/O & battery connection board           |
|                           | System board                                   |
| The system doesn't power- | Power source (battery pack and power adapter). |
| on.                       | Power System Check.                            |
|                           | Battery pack                                   |
|                           | Power adapter                                  |
|                           | DC/DC & Charge boar                            |
|                           | Audio-I/O & battery connection board           |
|                           | System board                                   |

#### **Power-Related Symptoms**

| Symptom / Error                   | Action in Sequence                                                |
|-----------------------------------|-------------------------------------------------------------------|
| The system doesn't power-<br>off. | Power source (battery pack and power adapter). Power System Check |
|                                   | Hold and press the power switch for more than 4 seconds.          |
|                                   | Charger board                                                     |
|                                   | System board                                                      |
| Battery can't be charged.         | Power System Check                                                |
|                                   | Battery pack                                                      |
|                                   | DC-DC/charger board                                               |
|                                   | System board                                                      |

### **PCMCIA-Related Symptoms**

| Symptom / Error                           | Action in Sequence                   |
|-------------------------------------------|--------------------------------------|
| System cannot detect the PC Card (PCMCIA) | PCMCIA slot assembly<br>System board |
| PCMCIA slot pin is damaged                | PCMCIA slot assembly                 |

#### **Memory-Related Symptoms**

| Symptom / Error                                         | Action in Sequence                                                                    |
|---------------------------------------------------------|---------------------------------------------------------------------------------------|
| Memory count (size) appears different from actual size. | Enter BIOS Setup Utility to execute "Load Default Settings, then reboot system.  DIMM |
|                                                         | System board                                                                          |

### **Speaker-Related Symptoms**

| Symptom / Error                                                                    | Action in Sequence                                                     |  |
|------------------------------------------------------------------------------------|------------------------------------------------------------------------|--|
| In DOS or Windows,<br>multimedia programs, no<br>sound comes from the<br>computer. | Press Fn-F8, Speaker ON/OFF control. Audio driver Speaker System board |  |
| Internal speakers make noise or emit no sound.                                     | Press Fn-F8, Speaker ON/OFF control. Speaker System board              |  |

### Power Management-Related Symptoms

| Symptom / Error              | Action in Sequence                               |
|------------------------------|--------------------------------------------------|
| The system will not enter    | Keyboard (if control is from the keyboard)       |
| hibernation.                 | Hard disk drive                                  |
|                              | System board                                     |
|                              | Check with Sleep Manager.                        |
| The system doesn't enter     | Hibernation Mode                                 |
| hibernation mode and four    | Press Fn+F4 and see if the computer enters       |
| short beeps every minute.    | hibernation mode.                                |
|                              | Touchpad                                         |
|                              | Keyboard                                         |
|                              | Hard disk connection board                       |
|                              | Hard disk drive                                  |
|                              | System board                                     |
| The system doesn't enter     | Standby Mode                                     |
| standby mode after closing   | LCD cover switch                                 |
| the LCD.                     | System board                                     |
| The system doesn't resume    | Hybernation Mode                                 |
| from hibernation mode.       | Hard disk connection board                       |
|                              | Hard disk drive                                  |
|                              | System board                                     |
| The system doesn't resume    | Standby Mode                                     |
| from standby mode after      | LCD cover switch                                 |
| opening the LCD.             | System board                                     |
| Battery fuel gauge in        | Remove battery pack and let it cool for 2 hours. |
| Windows doesn't go higher    | Refresh battery (continue to use battery until   |
| than 90%.                    | power off, then charge battery).                 |
|                              | Battery pack                                     |
|                              | Charger board                                    |
|                              | System board                                     |
| System hangs intermittently. | Set Thermal Sensor Threshold.                    |
|                              | Reconnect hard disk/CD-ROM drives.               |
|                              | Hard disk connection board                       |
|                              | System board                                     |

### **Peripheral-Related Symptoms**

| Symptom / Error                                            | Action in Sequence                                                                                         |
|------------------------------------------------------------|----------------------------------------------------------------------------------------------------|
| System configuration does not match the installed devices. | Enter BIOS Setup Utility to execute "Load Default Settings", then reboot system.                           |
| devices.                                                   | Reconnect hard disk/CD-ROM/diskette drives.                                                                |
| External display does not                                  | Press Fn+F5, LCD/CRT/Both display switching                                                                |
| work correctly.                                            | Running PQA Diagnostics Program.                                                                           |
|                                                            | System board                                                                                               |
| USB does not work                                          | System Diagnostics Diskette.                                                                               |
| correctly.                                                 | System board                                                                                               |
| Print problems                                             | Ensure the "Parallel Port" in the "Onboard Devices Configuration" of BIOS Setup Utility is set to Enabled. |
|                                                            | Onboard Devices Configuration                                                                              |
|                                                            | Run printer self-test.                                                                                     |
|                                                            | Printer driver                                                                                             |
|                                                            | Printer cable                                                                                              |
|                                                            | Printer                                                                                                    |
|                                                            | System Board                                                                                               |
| Serial or parallel port device problems                    | Ensure the "Serial Port" in the Devices Configuration" of BIOS Setup Utility is set to Enabled.            |
|                                                            | Device driver                                                                                              |
|                                                            | Device cable                                                                                               |
|                                                            | Device                                                                                                    |
|                                                            | System board                                                                                               |

### **Keyboard/Touchpad-Related Symptoms**

| Symptom / Error                            | Action in Sequence                    |
|--------------------------------------------|---------------------------------------|
| Keyboard (one or more keys) does not work. | Reconnect the keyboard cable Keyboard |
|                                            | System board                          |
| Touchpad does not work.                    | Reconnect touchpad cable              |
|                                            | Touchpad board System board           |

#### **Modem-Related Symptoms**

| Symptom / Error         | Action in Sequence          |
|-------------------------|-----------------------------|
| Internal modem does not | System Diagnostics Diskette |
| work correctly.         | Modem phone jack            |
|                         | Modem board                 |
|                         | System board                |

**Note:** If you cannot find a symptom or an error in this list and the problem remains.

#### Intermittent Problems

Intermittent system hang problems can be caused by a variety of reasons that have nothing to do with a hardware defect, such as: cosmic radiation, electrostatic discharge, or software errors. FRU replacement should be considered only when a recurring problem exists.

When analyzing an intermittent problem, do the following:

- Run the advanced diagnostic test for the system board in loop mode at least 10 times.
- If no error is detected, do not replace any FRU.
- If any error is detected, replace the FRU. Rerun the test to verify that there are no more errors.

#### **Undetermined Problems**

The diagnostic problems does not identify which adapter or device failed, which installed devices are incorrect, whether a short circuit is suspected, or whether the system is inoperative.

Follow these procedures to isolate the failing FRU (do not isolate a non-defective FRU):

**Note:** Verify that all attached devices are supported by the computer.

**Note:** Verify that the power supply being used at the time of the failure is operating correctly.

- Power-off the computer.
- Visually check them for damage. If any problems are found, replace the FRU.
- 3. Remove or disconnect all of the following devices:
  - Non-Acer devices
  - Devices attached to the port replicator

|    |      | Printer, mouse, and other external devices                                                     |
|----|------|------------------------------------------------------------------------------------------------|
|    |      | Battery pack                                                                                   |
|    |      | Hard disk drive                                                                                |
|    |      | DIMM                                                                                           |
|    |      | CD-ROM                                                                                         |
|    |      | Diskette drive                                                                                 |
|    |      | PC Cards                                                                                       |
| 4. | Powe | er-on the computer.                                                                            |
| 5. | Dete | rmine if the problem has changed.                                                              |
| 6. |      | problem does not recur, reconnect the removed devices one at a until you find the failing FRU. |
| 7. |      | problem remains, replace each following FRU one at a time. Do not ce a non-defective FRU:      |
|    |      | System board                                                                                   |
|    |      | I CD assembly                                                                                  |

# **Jumper and Connector Information**

# **Top View**

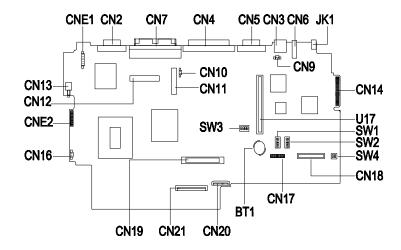

| CN2  | CRT Connector                    | CN18 | VCD/DVD Connector              |
|------|----------------------------------|------|--------------------------------|
| CN3  | PS/2 Port                        | CN19 | HDD Connector                  |
| CN4  | Parallel Port                    | CN20 | TouchPad Connector             |
| CN5  | Serial Port                      | CN21 | Internal Keyboard Connector    |
| CN6  | USB Port                         | U17  | PCMCIA Connector               |
| CN7  | Port Replicator                  | CNE1 | TV S-port Connector (Reserved) |
| CN9  | LCD Cover Switch Conn.           | CNE2 | FIR Connector                  |
| CN10 | Internal Mic Connector           | BT1  | RTC Battery                    |
| CN11 | LED Board Connector              | JK1  | AC Adapter Connector           |
| CN12 | LCD Connector                    | SW1  | CPU Speed Switch (Reserved)    |
| CN13 | Power Push Switch                | SW2  | CPU Core Voltage SW (Reserved) |
| CN14 | Golden Finger for Debug<br>Board | SW3  | Internal Keyboard type SW      |
| CN16 | Fan Connector                    | SW4  | OEM Logo SW                    |

Chapter 5 95

#### CN17 FDD Connector

#### **SW3 Settings**

| SW3        | Setting                                                                                                    |
|------------|----------------------------------------------------------------------------------------------------|
| Switch 3:1 | OFF,OFF,OFF: US keyboard OFF,OFF,ON: European keyboard OFF,ON,OFF: Japanese keyboard ON,OFF,OFF: US International keyboard |
| Switch 4   | ON: Bypass password OFF: Check password                                                                                    |

### **SW4 Settings**

| SW2        | Setting        |  |  |
|------------|----------------|--|--|
| Switch 2:1 | OFF, OFF: Acer |  |  |

## **Bottom View**

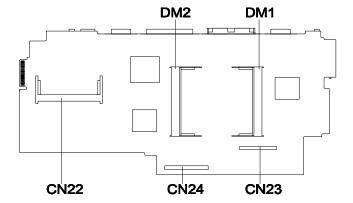

CN22 Modem Socket
CN23 Charger Connector
CN24 Audio / Battery Connector

DM1 DIMM Socket 1

DM2 DIMM Socket 2

Chapter 5 97

## FRU (Field Replaceable Unit) List

This chapter gives you the FRU (Field Replaceable Unit) listing and exploded view diagram in global configurations of TravelMate 510. Refer to this chapter whenever ordering for parts to repair or for RMA (Return Merchandise Authorization).

Please note WHEN ORDERING FRU PARTS, that should check the most up-to-date information available on your regional web or channel. If, for whatever reason a part number change is made, it will not be noted on the printed Service Guide. For ACER AUTHORIZED SERVICE PROVIDERS, your Acer office may have a DIFFERENT part number codes to those given in the FRU list of this printed Service Guide. You MUST use the local FRU list provided by your regional Acer office to order FRU parts for repair and service of customer machines.

Important: To scrap or to return defective parts, you should follow the local government ordinance or regulations on how to dispose of them properly, or follow the rules set by your regional Acer office on how to return them.

Important: The Recovery CD listed in the FRU table below cannot be sold except the predefined conditions are sustained. Contact your regional offices or the responsible personnel/channel to provide you with further detailed rules.

Note: In the FRU table below, the number in the column named "No." indicates the location shown on Exploded Diagram on page 115 while the "NS" indicates "Not Shown" on it.

FRU List (P/N: 91.45CXX.XXX)

| Picture      | No. | Part name              | Description                        | Part No.     |
|--------------|-----|------------------------|------------------------------------|--------------|
| CD-ROM & FDD |     |                        |                                    |              |
|              | NS  | CD-ROM &<br>FDD Module | ASSY<br>CD-ROM &<br>FDD Module     | 6M.45C01.001 |
| . T.         | 47  | CD-ROM                 | CD-ROM<br>TEAC/CD-<br>224E-A93 24X | 56.10061.141 |

Chapter 6 99

### FRU List (P/N: 91.45CXX.XXX)

| Picture | No. | Part name              | Description                       | Part No.     |
|---------|-----|------------------------|-----------------------------------|--------------|
|         | NS  | FDD                    | FDD W/500<br>BZL MITS/<br>D353F3X | 56.01051.371 |
|         | NS  | FDD Cable              | C.A FPC FDD<br>AN500              | 50.45B07.002 |
|         | NS  | CD-ROM<br>Cable        | C.A FPC<br>CD-ROM<br>AN500        | 50.45C02.001 |
|         | NS  | CD-ROM/<br>FDD Bracket | ASSY BRKT<br>CD-FDD<br>BRKT AN500 | 60.45C02.001 |

| Picture | No. | Part name                        | Description                               | Part No.     |
|---------|-----|----------------------------------|-------------------------------------------|--------------|
| DIMM    |     |                                  |                                           |              |
|         | NS  | DIMM 32MB<br>SDRAM NEC           | SO-DIMM<br>253409-10<br>32MB (NEC)<br>V.B | 72.25349.A0N |
|         | NS  | DIMM 32MB<br>SDRAM<br>Mitsubishi | SDIMM 32M<br>M5M4V64S04<br>BTP-8L         | 72.54644.B0N |
|         | NS  | DIMM 32MB<br>SDRAM<br>Samsung    | DIMM KMM<br>466S424CT-<br>F0 32M          | 72.46424.B0E |
|         | NS  | DIMM 64MB<br>SDRAM<br>Mitsubishi | SDIMM 64M<br>M5M4V64S40<br>BTP-8L         | 72.54644.C0N |
|         | NS  | DIMM 64MB<br>SDRAM<br>Micron     | SDIMM 64M<br>MT8LSOT864<br>HG-662B3       | 72.08864.C0N |
|         | NS  | DIMM 64MB<br>SDRAM<br>Samsung    | SDIMM 64M<br>KMM466S824<br>C T2F10        | 72.46824.A0N |
|         | NS  | DIMM 128MB<br>SDRAM<br>Samsung   | SO-DIMM<br>128M<br>KMM466S172<br>3T2-F10  | 72.46172.00N |

| Picture  | No. | Part name             | Description                                 | Part No.      |
|----------|-----|-----------------------|---------------------------------------------|---------------|
| HDD      | •   |                       |                                             |               |
|          | NS  | HDD Module<br>4GB IBM | IBM/<br>DKLA24320<br>HDD<br>MODULE<br>TM500 | 6M.45B05.031  |
|          | NS  | HDD Module<br>6GB IBM | ASSY HDD<br>MODULE 6GB<br>IBM               | 6M.45C02.001  |
|          | 24  | HDD 4GB<br>IBM        | 4.3G IBM/<br>DKLA24320                      | 56.02834.102  |
|          | NS  | HDD 6GB<br>IBM        | HDD 2.5<br>6480GB IBM/<br>DADA26480         | 56.02A04.002  |
|          | 22  | HDD<br>connector      | 500 HDD<br>TRANSPORT<br>BOARD 2L            | 55.45B03.001  |
|          | NS  | HDD bracket pack      | L/R HDD<br>BRACKET                          | 6M.45B06.001  |
| Keyboard |     |                       |                                             |               |
|          | NS  | Keyboard              | NSK-84A52                                   | 91.78\$07.052 |

| Picture          | No. | Part name                         | Description                              | Part No.     |
|------------------|-----|-----------------------------------|------------------------------------------|--------------|
| LCD              |     |                                   |                                          |              |
|                  | NS  | LCD Module<br>12.1" DSTN<br>(IBM) | ASSY LCD<br>MODULE 12.1"                 | 6M.45C03.001 |
|                  | NS  | LCD 12.1"<br>DSTN                 | LCD 12.1<br>DSTN<br>LM121SS1T53<br>BLACK | 56.0743B.001 |
| W. Andrews       | NS  | Inverter                          | INVERTER<br>T62.121.C.00<br>510          | 19.21030.461 |
|                  | NS  | Microphone<br>assemble            | ASSY<br>MICROPHONE<br>MODULE             | 6M.45B10.001 |
| <b>?</b>         | NS  | LED cable                         | W.A 10P/10P<br>120MM LED<br>AN500        | 50.45B11.001 |
| N. Marine Marine | NS  | LED board                         | EXTENSA<br>700 LED<br>BOARD              | 55.47A03.001 |
|                  | NS  | LCD FPC<br>DSTN                   | ASSY LCD<br>FPC 12.1<br>DSTN 700         | 60.47A07.072 |

| Picture    | No. | Part name                        | Description                                | Part No.     |
|------------|-----|----------------------------------|--------------------------------------------|--------------|
|            | NS  | LCD panel<br>DSTN                | ASSY LCD<br>PNL IBM 12.1"<br>DSTN 700      | 60.47A08.031 |
|            | NS  | LCD bezel                        | ASSY LCD<br>BZL 12.1"<br>AN500             | 60.45B15.011 |
|            | NS  | Hinge Pack                       | HINGE PACK<br>(IBM)                        | 6K.45C01.011 |
|            | NS  | LCD Module<br>12.1" TFT<br>(HIT) | ASSY LCD<br>MODULE<br>12.1"                | 6M.45C03.011 |
|            | NS  | 12.1"<br>LCD TFT                 | LCD 12.1 TFT<br>SANYO/<br>TM121SV02L<br>01 | 56.0745C.001 |
| W. Andrews | NS  | Inverter                         | INVERTER<br>T62.121.C.00<br>510            | 19.21030.461 |
|            | NS  | Microphone &<br>Rubber           | ASSY<br>MICROPHONE<br>MODULE               | 6M.45B10.001 |

| Picture           | No. | Part name         | Description                              | Part No.     |
|-------------------|-----|-------------------|------------------------------------------|--------------|
|                   | NS  | LED cable         | W.A 10P/10P<br>120MM LED<br>AN500        | 50.45B11.001 |
| A Million Amilion | NS  | LED board         | EXTENSA<br>700 LED<br>BOARD              | 55.47A03.001 |
| ***               | NS  | LCD FPC TFT       | C.A COAX<br>SANYO<br>12.1TFT 500/<br>510 | 50.45B13.001 |
|                   | NS  | LCD panel<br>DSTN | ASSY LCD<br>PNL (HIT12.1"<br>DSTN)700    | 60.47A08.031 |
|                   | NS  | LCD bezel         | ASSY LCD<br>BZL 12.1"<br>AN500           | 60.45B15.011 |
| T TE              | NS  | Hinge Pack        | HINGE PACK<br>(HIT)                      | 6K.45C01.011 |

| Picture              | No. | Part name              | Description                              | Part No.     |
|----------------------|-----|------------------------|------------------------------------------|--------------|
|                      | NS  | LCD Module<br>13.3"    | ASSY LCD<br>MODULE<br>(13.3)             | 6M.45C03.021 |
|                      | NS  | LCD TFT                | LCD<br>TX34D62VC1<br>CAC 13.3 TFT<br>XGA | 56.0747A.001 |
| G GMM                | NS  | Inverter               | INVERTER<br>T62.122.C.00<br>510          | 19.21030.471 |
|                      | NS  | Microphone &<br>Rubber | ASSY<br>MICROPHONE<br>MODULE             | 6M.45B10.001 |
| $\sim$               | NS  | LED cable (13.3")      | W.A 10P/10P<br>120 MM LED<br>AN500       | 50.45B11.001 |
| No. William Printers | NS  | LED board              | EXTENSA<br>700 LED<br>BOARD              | 55.47A03.001 |

| Picture   | No. | Part name                  | Description                             | Part No.     |
|-----------|-----|----------------------------|-----------------------------------------|--------------|
|           | NS  | LCD FPC TFT                | ASSY LCD<br>FPC 13.3TFT<br>700          | 60.47A07.093 |
|           | NS  | LCD panel<br>TFT           | ASSY LCD<br>PNL<br>(HIT13.3"TFT)<br>700 | 60.47A08.004 |
|           | NS  | LCD bezel                  | ASSY LCD<br>BEZEL(13.3")<br>700         | 60.47A09.002 |
| T Y       | NS  | Hinge Pack                 | HINGE PACK<br>(HIT)                     | 6K.45C01.011 |
|           | NS  | LVDS board<br>(13.3") only | EXTENSA<br>700 LVDS<br>BOARD            | 55.47A05.001 |
| Mainboard | •   | -                          | -                                       | -            |

| Picture          | No. | Part name                       | Description                            | Part No.     |
|------------------|-----|---------------------------------|----------------------------------------|--------------|
| 80               | 21  | Mainboard<br>510 Celeron<br>300 | TM510 MAIN<br>BOARD<br>CELERON-<br>300 | 55.45C01.001 |
|                  |     | Mainboard<br>510 Celeron<br>333 | TM510 MAIN<br>BOARD<br>CELERON-<br>333 | 55.45C01.011 |
|                  |     | Mainboard<br>510 Dixon<br>300   | TM510 MAIN<br>BOARD<br>DIXON-300       | 55.45C01.021 |
|                  |     | Mainboard<br>510 Dixon<br>333   | TM510 MAIN<br>BOARD<br>DIXON-333       | 55.45C01.031 |
|                  |     | Mainboard<br>510 Dixon<br>366   | TM510 MAIN<br>BOARD<br>DIXON-366       | 55.45C01.041 |
| Mechanical Parts |     |                                 |                                        |              |
|                  | 15  | Battery door                    | DOOR<br>BATTERY PC<br>AN500            | 42.45B04.001 |
| •                | NS  | DIMM cover                      | CVR DIMM AL<br>050 AN500               | 34.45B03.002 |
|                  | NS  | Modem Cover                     | CVR MODEM<br>AL AN500                  | 34.45B04.002 |
|                  | NS  | Speaker net pack                | L/R SPEAKER<br>NET                     | 6M.45B14.001 |

| Picture  | No. | Part name                     | Description                       | Part No.     |
|----------|-----|-------------------------------|-----------------------------------|--------------|
|          | 30  | Heat sink<br>Upper            | ASSY UP<br>HSINK AN510            | 60.45C01.001 |
|          | NS  | Hinge Cover<br>Pack           | HINGE<br>COVER PACK               | 6M.45B08.001 |
|          | 13  | Middle cover<br>(Long)        | CVR MIDDLE<br>(1) PC 050<br>AN500 | 42.45B01.001 |
|          | 14  | Middle cover<br>(Short)       | CVR<br>MIDDLE(2)                  | 42.45B02.002 |
| <b>%</b> | NS  | Modem<br>connector<br>bracket | BRKT RJ-45<br>SUS AN510           | 33.45C02.001 |
|          | NS  | Modem<br>connector            | W.A JACK6P/<br>3P 80MM<br>AN500   | 50.45B04.001 |

| Picture                                                                                                    | No. | Part name                                      | Description                               | Part No.     |
|----------------------------------------------------------------------------------------------------|-----|------------------------------------------------|-------------------------------------------|--------------|
|                                                                                                    | 31  | Lower case                                     | ASSYLCASE<br>AN510                        | 60.45C03.001 |
|                                                                                                    | 25  | Touchpad                                       | TOUCHPAD<br>SYNAPTICS/<br>TM4-220         | 56.1748A.001 |
|                                                                                                    | NS  | Touchpad/<br>CD-ROM<br>control board<br>module | TOUCHPAD/<br>CD-ROM<br>CONTROL<br>BDTM500 | 6M.45B15.001 |
| The state of the state of the s | NS  | Touchpad<br>FPC                                | C.A FPC<br>TOUCH PAD<br>AN500             | 50.45B05.002 |
| ***************************************                                                                                                    | NS  | CD-ROM<br>control board                        | 500 CD-ROM<br>CONTROL<br>BOARD            | 55.45B05.001 |
|                                                                                                    | NS  | TOUCHPAD<br>BRACKET                            | ASSY T-P<br>BRK AN500                     | 60.45B09.005 |
|                                                                                                    | NS  | Power switch cable                             | W.A CVR SW/<br>2P 45MM<br>AN700           | 50.47A10.001 |

| Picture | No. | Part name            | Description                        | Part No.     |
|---------|-----|----------------------|------------------------------------|--------------|
| J       | NS  | IR cable             | W.A 6/6P IR<br>35MM AN510          | 50.43C03.001 |
|         | 27  | Upper case<br>module | ASSY UP<br>CASE AN510              | 60.45C04.001 |
| T.      | 52  | Fan Bracket          | BRKT FAN<br>SECC AN510             | 33.45C06.001 |
|         | 32  | CPU EMI<br>Bracket   | ASSY CPU<br>BRKT EMI<br>HAMMER3    | 33.45C08.001 |
| Power   |     |                      |                                    |              |
|         | NS  | Adapter              | ADT 90-270V<br>ADP-60JB V.A<br>720 | 25.10064.031 |
|         | NS  | Adapter              | ADT 60W PA-<br>1600-19 720         | 25.10068.031 |
|         | NS  | Battery Pack         | ASSY BTY<br>PACK BTP-<br>2231 510  | 60.45C07.001 |

| Picture | No. | Part name            | Description                              | Part No.     |
|---------|-----|----------------------|------------------------------------------|--------------|
|         | NS  | Power core<br>U.S.   | CORD SPT-<br>2#18*2C<br>7A125V1830<br>MM | 27.01618.001 |
| РСВ     |     |                      |                                          |              |
|         | 1   | DC-DC<br>charger     | DC-<br>CHARGER<br>T62.120.C.00<br>V.2A   | 19.21030.671 |
| ~       | 20  | Modem board<br>AMBIT | MODEM 56K<br>AMBIT/<br>J07.017.C.00      | 54.09011.211 |
|         | 23  | BTY/Audio<br>board   | 510 AUDIO<br>BOARD                       | 55.45C02.001 |
|         | 50  | IR board             | 510 IR<br>BOARD                          | 55.45C03.001 |
| Others  |     |                      |                                          |              |
| •       | NS  | RTC battery          | BTY LI 3V<br>CR1220<br>36MAH             | 23.20004.091 |
|         | NS  | PCMCIA Slot          | SKT PCMCIA<br>C-97-25846-<br>001         | 62.10024.041 |
|         | 51  | FAN                  | FAN 30*30*10<br>UDQFFMH01<br>H BT2       | 23.10033.031 |

| Picture           | No. | Part name    | Description                             | Part No.     |
|-------------------|-----|--------------|-----------------------------------------|--------------|
|                   | NS  | Speaker pack | ASSY<br>SPEAKER<br>PACK TM500           | 6M.45B13.001 |
|                   | 41  | Screw        | SCRW WCH<br>FLT M2*L4 B-<br>ZN          | 86.9A322.4R0 |
|                   | 38  | Screw        | SCRW MACH<br>PAN M2*14L<br>NI           | 86.1A522.140 |
|                   | 39  | Screw        | SCRW MACH<br>PAN M2.5*6L<br>NI          | 86.1A523.6R0 |
|                   | 49  | Screw        | SCREW<br>MATH<br>WAFER<br>M2*3L NI      | 86.9A522.3R0 |
|                   | NS  | Screw        | SCRW<br>WAFER NYLO<br>M2.5*6L B-ZN      | 86.9A353.6R0 |
|                   | NS  | Screw        | SCRW MACH<br>PAN M2*4L C-<br>ZN         | 86.9A522.4R0 |
|                   | NS  | Screw        | SCREW<br>M3*5L 700                      | 86.9A524.5R0 |
|                   | NS  | Screw        | SCREW<br>M2.5X4L<br>(NI)700             | 86.9A553.4R0 |
|                   | 37  | Screw        | SCR<br>M2.5*13.5L B/<br>ZN NYLOK<br>700 | 86.1A353.135 |
|                   | 45  | Screw        | SCRW PAN<br>BLACK ZN<br>M2.5*L16        | 86.1A353.160 |
|                   | 46  | Screw        | SCREW<br>MECH PAN<br>M2.5*4L NI         | 86.1A523.4R0 |
| Miscellaneous Par | ts  |              |                                         |              |

| Picture | No. | Part name                         | Description                            | Part No.     |
|---------|-----|-----------------------------------|----------------------------------------|--------------|
|         | NS  | Lcd screw caps (upper)            | CSN RUBBER<br>LCD SNI 350              | 47.49A02.011 |
|         | NS  | Base grip                         | FOOT PU<br>BLACK 350P                  | 47.45001.001 |
|         | NS  | LCD screw caps(lower)             | MYLAR FOR<br>HINGE PC<br>390           | 40.43A01.081 |
|         | NS  | CD-ROM<br>player button           | KNOB CD<br>POWER PC<br>050 AN500       | 42.45B05.002 |
|         | NS  | LCD latch                         | LATCH LCD<br>700                       | 42.47A01.002 |
|         | NS  | LCD latch spring                  | SPRING EJ-<br>KNOB<br>SWP300           | 34.47604.001 |
|         | NS  | CD-ROM<br>mylar                   | MYLAR CD-<br>ROM AN500                 | 40.45B06.001 |
|         | NS  | FDD mylar                         | MYLAR 2 FDD<br>AN500                   | 40.45B16.002 |
|         | NS  | CD-ROM<br>bracket mylar           | MYLAR 1 CD-<br>ROM BRKT<br>AN500       | 40.45B18.001 |
|         | NS  | CD-ROM &<br>FDD insulant<br>mylar | MYLAR<br>INSULAT SHT<br>CD FDD<br>VEGA | 40.45B40.001 |

# **Exploded Diagram**

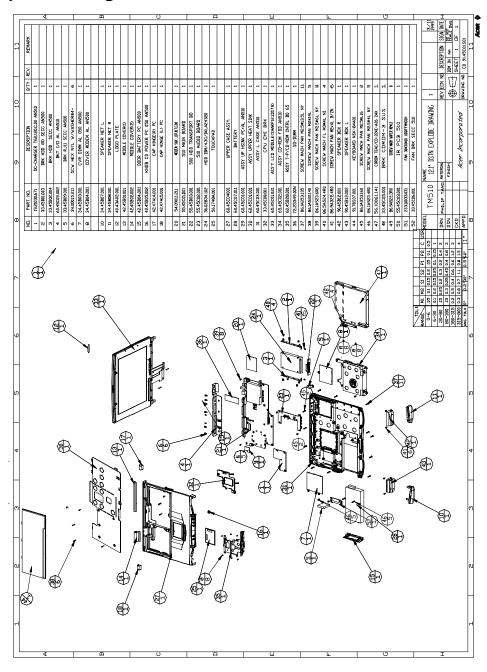

# **Model Number and Configurations**

#### **Model Number Definitions**

| Model<br>Number | LCD                  | CPU                                                       | Memory | HDD   | CD        | Battery |
|-----------------|----------------------|-----------------------------------------------------------|--------|-------|-----------|---------|
| 510DX           | 12.1"<br>DSTN<br>HPA | Mobile<br>Pentium II<br>Processor<br>-Celeron-<br>300 MHz | 32MB   | 4.3GB | 24x       | Li-lon  |
| 510T            | 12.1"<br>TFT         | Mobile Pentium II Processor -Celeron- 300 MHz             | 32MB   | 4.3GB | 24x       | Li-lon  |
| 510TE           | 13.3"<br>TFT         | Mobile Pentium II Processor -Celeron- 300 MHz             | 64MB   | 4.3GB | 24x       | Li-lon  |
| 510TEV          | 13.3"<br>TFT         | Mobile Pentium II Processor -Celeron- 300 MHz             | 64MB   | 4.3GB | 2X<br>DVD | Li-lon  |
| 511DX           | 12.1"<br>HPA         | Mobile<br>Pentium II<br>Processor<br>-Celeron-<br>333 MHz | 32MB   | 4.3GB | 24x       | Li-lon  |
| 511T            | 12.1"<br>TFT         | Mobile Pentium II Processor -Celeron- 333 MHz             | 32MB   | 4.3GB | 24x       | Li-lon  |
| 510TE           | 13.3"<br>TFT         | Mobile Pentium II Processor -Celeron- 333 MHz             | 64MB   | 4.3GB | 24x       | Li-lon  |

Appendix A 117

### **Model Number Definitions**

| Model<br>Number | LCD          | CPU                                           | Memory | HDD   | CD        | Battery |
|-----------------|--------------|-----------------------------------------------|--------|-------|-----------|---------|
| 510TEV          | 13.3"<br>TFT | Mobile Pentium II Processor -Celeron- 333 MHz | 64MB   | 4.3GB | 2X<br>DVD | Li-lon  |

# Test Compatible Components List

This computer's compatibility is tested and verified by Acer's internal testing department. All of its system functions are tested under Windows 95 (OSR2), Windows 98 and Windows NT 4.0 environments. In addition to these tests, the Year 2000 support capability has been verified too.

Refer to the following lists for components, adapter cards, and peripherals which have passed these tests. Regarding configuration, combination and test procedures, please refer to the TravelMate 510 Compatibility Test Report released by the Acer Mobile System Testing Department.

#### Test Compatible PCMCIA SCSI Card

| Vender   | Adapter Name               | Win 98 | Win 95<br>(OSR2) | Win NT |
|----------|----------------------------|--------|------------------|--------|
| Apaptec  | SlimSCSI APA-1460AB        | PASS   | PASS             | PASS   |
| Apaptec  | SlimSCSI APA-1480A         | PASS   | PASS             |        |
| NewMedia | BUS Toaster PCMCIA to SCSI | PASS   | PASS             | PASS   |

#### Test Compatible PCMCIA CD-ROM

| Vender    | Adapter Name                                         | Win 98 | Win 95<br>(OSR2) | Win NT |
|-----------|------------------------------------------------------|--------|------------------|--------|
| IBM       | Portable 20x Speed CD-<br>ROM Drive w/ SOUND<br>(JP) | PASS   | PASS             | PASS   |
| Panasonic | 20x Portable CD-ROM<br>Player                        | PASS   | PASS             | PASS   |

#### Test Compatible PCMCIA ATA

| Vender | Adapter Name      | Win 98 | Win 95 | Win NT |
|--------|-------------------|--------|--------|--------|
|        |                   |        | (OSR2) |        |
| EPSON  | Flash Packer 6 MB | PASS   | PASS   |        |

#### Test Compatible PCMCIA ZV(MM)

| Vender   | Adapter Name                 | Win 98 | Win 95<br>(OSR2) | Win NT |
|----------|------------------------------|--------|------------------|--------|
| FujiFilm | Video Capture Card<br>RI7002 | PASS   | PASS             |        |

Appendix B 119

### ☐ Test Compatible NETWORK Ethernet LAN Adapter

| LAN            |                                  | Win 98 | Win 95 | Win NT |  |  |
|----------------|----------------------------------|--------|--------|--------|--|--|
|                |                                  |        | (OSR2) |        |  |  |
| OEM Ethernet/  | OEM Ethernet/10baseT/100baseT    |        |        |        |  |  |
| 3Com           | EtherLink III                    | PASS   | PASS   | PASS   |  |  |
| 3Com           | 10/100 16 bits Fast<br>EtherLink | PASS   | PASS   | PASS   |  |  |
| TDK            | Ethernet PC card Lan<br>Adapte   | PASS   | PASS   | PASS   |  |  |
| Xircom         | Credit card Ethernet<br>Apapter  | PASS   | PASS   | PASS   |  |  |
| Xircom         | CreditCard Apapter Ilps          | PASS   | PASS   | PASS   |  |  |
| TokenRing      |                                  | _      |        |        |  |  |
| 3Com           | TokenLink III16/4                | PASS   | PASS   | PASS   |  |  |
| IBM Ethernet/1 | 0baseT/100baseT                  |        |        |        |  |  |
| IBM            | EtherJet PC card                 | PASS   | PASS   | PASS   |  |  |
| TokenRing      |                                  |        |        |        |  |  |
| IBM            | Token-ring 16/4 Adapter II       | PASS   | PASS   | PASS   |  |  |
| IBM            | Turbo 16/4 TokenRing PC card     | PASS   | PASS   | PASS   |  |  |

### ☐ Test Compatible NETWORK CardBus Card

| CardBus |                                        | Win 98 | Win 95 | Win NT |
|---------|----------------------------------------|--------|--------|--------|
|         |                                        |        | (OSR2) |        |
| OEM     |                                        |        |        |        |
| 3Com    | Fast EtherLink XL cardbus              | PASS   | PASS   | PASS   |
| Intel   | EtherExpress PRO/100<br>Mobile Adapter | PASS   | PASS   | PASS   |
| Toshiba | CardBus LAN Card<br>100Base-TX         | PASS   |        | PASS   |
| Xircom  | CardBus Ethernet 10/100                | PASS   | PASS   | PASS   |

### ☐ Test Compatible NETWORK Ethernet+Modem COMBO Card

| Multi-<br>Function<br>card |                                                        | Win 98 | Win 95<br>(OSR2) | Win NT |
|----------------------------|--------------------------------------------------------|--------|------------------|--------|
| 3Com                       | Ethernet III LAN+33.6<br>Modem Global PC Card<br>Combo | PASS   | PASS             | PASS   |

| 3Com      | 10/100 Fast EtherLink<br>Lan + 56K        | PASS | PASS | PASS |
|-----------|-------------------------------------------|------|------|------|
| Dlink     | Winconnect 33.6 Lan/Fax modem Combo       | PASS | PASS | PASS |
| Megahertz | PC Card 33.6 Ethenet-<br>Modem with XJACK | PASS | PASS | PASS |
| Xircom    | CreditCard<br>Ethernet+Modem 33.6         | PASS | PASS | PASS |

# ☐ Test Compatible NETWORK OTHER Card

| Other   |                     | Win 98 | Win 95<br>(OSR2) | Win NT |
|---------|---------------------|--------|------------------|--------|
| Adapter |                     |        |                  |        |
| Xircom  | Pocket Ethernet III | PASS   | PASS             | PASS   |

### ☐ Test Compatible MODEM Card

| Modem Card<br>(up to 28.8 K) |                                     | Win 98 | Win 95<br>(OSR2) | Win NT |
|------------------------------|-------------------------------------|--------|------------------|--------|
| LASAT                        | Credit 288 DK, 144/288<br>FAX-Modem | PASS   | PASS             | PASS   |
| TDK                          | V34 28.8/14.4 Data/Fax<br>PCMCIA    | PASS   | PASS             | PASS   |
| USR                          | Sportster 28.8 PC card Fax/Modem    | PASS   | PASS             | PASS   |
| Xircom                       | PCMCIA Fax/<br>Modem28.8m           | PASS   | PASS             | PASS   |

| Modem Card     |                                                     | Win 98 | Win 95 | Win NT |
|----------------|-----------------------------------------------------|--------|--------|--------|
| (up to 33.6 K) |                                                     |        | (OSR2) |        |
| DLink          | Winconnect 33.6 Fax modem                           | PASS   | PASS   | PASS   |
| Hayes          | Optima 336 V34+Fax for PCMCIA W/EZjack              | PASS   | PASS   | PASS   |
| IBM            | PCMCIA Data/Fax<br>Modem International<br>33.6/14.4 | PASS   | PASS   | PASS   |

Appendix B 121

| Modem Card   |                            | Win 98 | Win 95 | Win NT |
|--------------|----------------------------|--------|--------|--------|
| (up to 56 K) |                            |        | (OSR2) |        |
| Pretec       | Modem 56K                  | PASS   | PASS   | PASS   |
| TDK          | K56Kflex Data/Fax<br>Modem | PASS   | PASS   | PASS   |
| USR          | Megahertz 56K modem        | PASS   | PASS   | PASS   |
| IBM          | 56K Double Jack Modem      | PASS   | PASS   | PASS   |

| ISDN |                       | Win 98 | Win 95 | Win NT |
|------|-----------------------|--------|--------|--------|
|      |                       |        | (OSR2) |        |
| IBM  | ISDN Internet PC card | PASS   | PASS   |        |

### ☐ Test Compatible HDD

| Vender  | Adapter Name | Win 98 | Win 95 | Win NT |
|---------|--------------|--------|--------|--------|
|         |              |        | (OSR2) |        |
| Hitachi | DK238A-43    | PASS   | PASS   | PASS   |
| Hitachi | DK239A-65    | PASS   | PASS   | PASS   |
| IBM     | DKLA-24320   | PASS   | PASS   | PASS   |
| IBM     | DADA-26480   | PASS   | PASS   | PASS   |

# Test Compatible Keyboard

| Vender    | Adapter Name          | Win 98 | Win 95<br>(OSR2) | Win NT |
|-----------|-----------------------|--------|------------------|--------|
| IO-KBD    |                       |        |                  |        |
| IBM       | 104key Keyboard Black | PASS   | PASS             | PASS   |
| Acer      | 101 keyborad          | PASS   | PASS             | PASS   |
| Microsoft | Natural Keyboard      | PASS   | PASS             | PASS   |

# Test Compatible Mouse

| Vender    | Adapter Name       | Win 98 | Win 95<br>(OSR2) | Win NT |
|-----------|--------------------|--------|------------------|--------|
| IO-Mouse  |                    |        |                  |        |
| IBM       | PS/2 Mini Mouse II | PASS   | PASS             | PASS   |
| Logitech  | PS Style mouse     | PASS   | PASS             | PASS   |
| Microsoft | Serial Mouse       | PASS   | PASS             | PASS   |
| Microsoft | IntelliMouse USB   | PASS   | PASS             | PASS   |

### ☐ Test Compatible Printers

| Vender                  | Adapter Name       | Win 98 | Win 95 | Win NT |
|-------------------------|--------------------|--------|--------|--------|
|                         |                    |        | (OSR2) |        |
| IO-Parallel<br>(Printer |                    |        |        |        |
| IBM                     | Network Printer 17 | PASS   | PASS   | PASS   |
| HP                      | DeskJet 890C       | PASS   | PASS   | PASS   |
| HP                      | LaserJet 5MP       | PASS   | PASS   | PASS   |
| HP                      | LaserJet 6MP       | PASS   | PASS   | PASS   |

### ☐ Test Compatible Monitor

| Vender     | Adapter Name         | Win 98 | Win 95<br>(OSR2) | Win NT |
|------------|----------------------|--------|------------------|--------|
| IO-Display |                      |        |                  |        |
| IBM        | G42                  | PASS   | PASS             | PASS   |
| IBM        | G72                  | PASS   | PASS             | PASS   |
| IBM        | P70                  | PASS   | PASS             | PASS   |
| IBM        | 9514-B04 TFT monitor | PASS   | PASS             | PASS   |
| Acer       | AcerView 76i         | PASS   | PASS             | PASS   |
| Acer       | AcerView 98i         | PASS   | PASS             | PASS   |
| Compaq     | Color monitor V70    | PASS   | PASS             | PASS   |
| NEC        | 20" color Monitor    | PASS   | PASS             | PASS   |

### ☐ Test Compatible Projector

| Vender       | Adapter Name | Win 98 | Win 95<br>(OSR2) | Win NT |
|--------------|--------------|--------|------------------|--------|
| IO-Projector |              |        |                  |        |
| Mitsubishi   | LVP-X100A    | PASS   | PASS             | PASS   |

### ☐ Test Compatible Adapter

| Vender     | Adapter Name                      | Win 98 | Win 95<br>(OSR2) | Win NT |
|------------|-----------------------------------|--------|------------------|--------|
| IO-Adapter |                                   |        |                  |        |
| HP         | Colorado Parallel Tape<br>Back-up | PASS   | PASS             |        |

Appendix B 123

# **Online Support Information**

This appendix describes online technical support services available to help you repair your Acer systems.

If you are a distributor, dealer, ASP or TPM, please refer your technical queries to your local Acer branch office. Acer Branch Offices, Regional Offices and Regional Groups may access our website. However, some information sources will require a user I.D. and password. These can be obtained directly from Acer CSD Taiwan.

Acer's website offers you convenient and valuable support resources whenever you need them.

| WITC                              | never you need them.                                                                                                    |
|-----------------------------------|----------------------------------------------------------------------------------------------------|
| _                                 | can find information on all of Acer's Notebook, Desktop and Server els including:                                                                |
|                                   | Service guides for all models                                                                                                    |
|                                   | User's manuals                                                                                                    |
|                                   | Training materials                                                                                                    |
|                                   | BIOS updates                                                                                                    |
|                                   | Software utilities                                                                                                    |
| Also contained on this website is |                                                                                                    |
|                                   | Detailed information on Acer's International Traveler's Warranty (ITW)                                                                           |
|                                   | An overview of all the support services we offer, accompanied by a list of telephone, fax and e-mail contacts for all of your technical queries. |
|                                   | e is the Acer headquarters' Customer Service Division Internet address our support information:                                                  |
| http:                             | //csd.acer.com.tw                                                                                                    |

If you have any suggestions or comments, please do not hesitate to communicate these to TerryMasi@acer.com.tw, or fax to (886) 2 86911799.

Appendix C 125

| Α                                                                    | C                                  |
|----------------------------------------------------------------------|------------------------------------|
| Advanced Power Management 29                                         | Cache Memory 17                    |
| AFlash Utility 42                                                    | caps lock 5                        |
| APM. See Advanced Power Man-                                         | on indicator 4                     |
| agement                                                              | CD-ROM 21                          |
| ASP 125                                                              | computer                           |
| Audio 19                                                             | features 1<br>on indicator 4       |
| В                                                                    | Connectivity 1                     |
| <b>D</b>                                                             | Connector Types 52                 |
| Basic Operation 4                                                    | contrast                           |
| Indicators 4                                                         | hot keys 9                         |
| Basic System Configuration 33                                        | CPU 32                             |
| Battery Pack 22                                                      |                                    |
| battery pack<br>charging indicator 4                                 | D                                  |
| BIOS 16                                                              | date                               |
| BIOS Setup Utility 31                                                | setting in BIOS Utility 33         |
| BIOS Utility 31-41                                                   | DC-DC/Charger Board 22             |
| Basic System Settings menu 33                                        | DIMM Combinations 16               |
| entering 31                                                          | Disassembling the LCD 61           |
| Load Default Settings menu 41                                        | Disassembling the Lower Case 68    |
| navigating 31 Onboard Devices Configuration                          |                                    |
|                                                                      | Disassembly Procedure Flowchart 53 |
| menu 35, 36                                                          |                                    |
| menu 35, 36 Power Management menu 40                                 | 53                                 |
| menu 35, 36  Power Management menu 40  Startup Configuration menu 34 | 53<br>Diskette Drive 20            |
| menu 35, 36 Power Management menu 40                                 | Diskette Drive 20 Display 2        |

setting boot device in BIOS Utility 34 DMA Channel Assignment 14 I/O Address Map 14 Intermittent Problems 92 **Dural Display 2** Interrupt Channel Assignment 13 F K FCP 36 emoving the LCD Module 59 Keyboard 20 Hot Keys 8 Error Messages List 84 Special Keys 5 Error Symptom-to-FRU Index 84 The Euro Symbol 7 Ethernet+Modem COMBO Card 120 Keyboard Ergonomics 10 Expansion 2 F LCD 23 **FRU 99** LCD Inverter 23 Hard Disk Drive 20 media access Hardware Configuration and Specifion indicator 4 cation 13 Memory Address Map 13 Hibernation Mode 27 Model Number Definitions 117 Hibernation mode 27-28 Modem 19 conditions 27 entering 27 Multimedia 1 hot key 9 resuming from 28 N Human-centric Design and Ergonomics 1 Notebook Manager hot key 8 num lock 5 on indicator 4

Removing the Touchpad 66 Removing the Upper Case 65 Online Support Information 125 P Serial Port 18 Parallel Port 18 serial port parallel port setting in BIOS Utility 36 setting in BIOS Utility 36 Setting a Password 38 password Simultaneous Display 2 changing in BIOS Utility 38 Sleep Mode (ACPI) 28 removing in BIOS Utility 38 speakers setting in BIOS Utility 38, 39 hot key 9 PCMCIA 19 Standby mode ??-27 Performance 1 entering 27 power hot key 9 managing in BIOS Utility 40 resuming from 27 Power Adapter 24, 82 signals 27 Power Management 2, 26 status indicator 4 power management Startup Configuration 34 advanced 29 System Check Procedures 80 Power Management Modes 26 System Information 32 power management modes System Memory 16 Hibernation mode 27-28 Standby mode ??-27 Processor 15

# R

Removing the Battery Pack 55
Removing the DIMM 55
Removing the Hard Disk Drive 65
Removing the Keyboard 57
Removing the Modem Board 56

Test Compatible IDE Drive 122
Test Compatible Keyboard 122
Test Compatible Monitor 123
Test Compatible Mouse 122
Test Compatible PCMCIA CardBus Card 120
Test Compatible PCMCIA CD-ROM 119

Test Compatible PCMCIA Ethernet LAN Adapter 120
Test Compatible PCMCIA MODEM Card 121
Test Compatible PCMCIA SCSI Card 119
Test Compatible Printers 123
time
setting in BIOS Utility 33

Touchpad 11
touchpad
hot key 9
using ??—12
Touchpad Basics 12

Touchpad Check 83

TPM 125

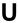

Undetermined Problems 92 utility
BIOS Setup 31–41

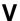

Video 17
Video Memory 17
Video Performance 2
Video Resolutions Modes 17